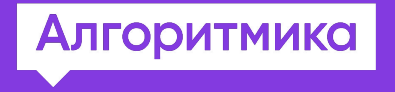

Мастер-класс

# Unity. Знакомство с игровым движком

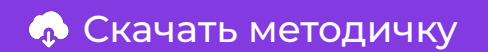

### Видео лучших работ 2017 года

et Store Award for Best Artistic Conte POLYGON - Pirates Pack - Synty Studios

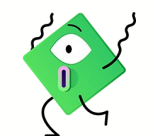

Мастер-класс

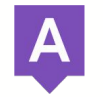

Мастер-класс

### **Знакомство**

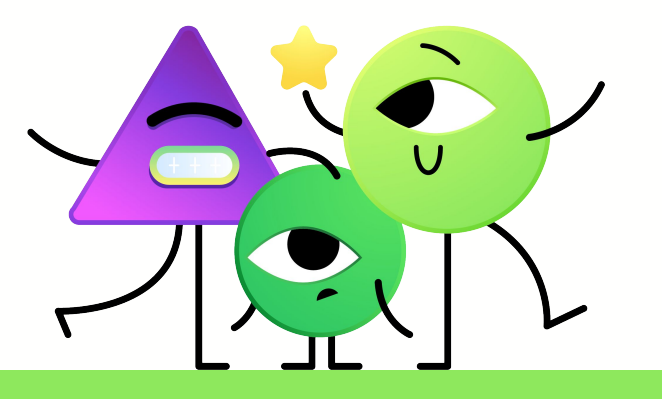

# Добро пожаловать на курс «ȃазработка игр на Unity»!

Начнём со знакомства. Сначала познакомимся друг с другом. Я ваш преподаватель. Теперь нужно проверить информацию о вас в системе.

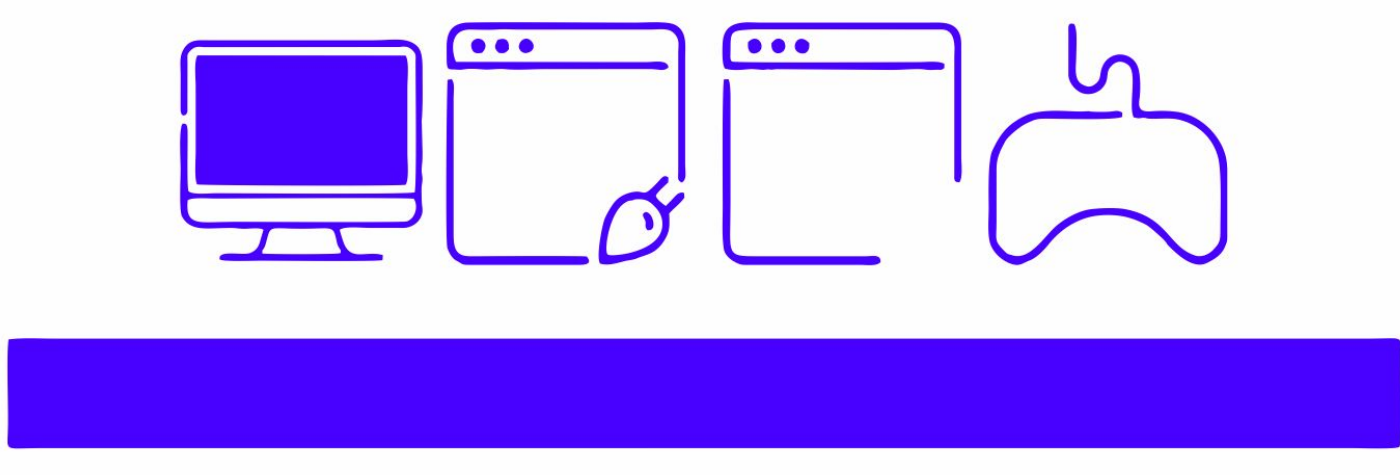

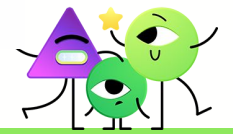

Знакомство

#### Ȃравила помогут нам на мастер-классе!

#### Ȃравило **одного микрофона**:

«Когда говорит один — другие не разговаривают!»

#### Ȃравило **одной руки**:

«Если кто-то говорит, а ты хочешь высказаться — подними руку!» Ȃравило **времени**:

«Важно завершать каждый этап вовремя!»

Ȃравило **порядка**:

«Не шумите и не отвлекайте других от работы!»

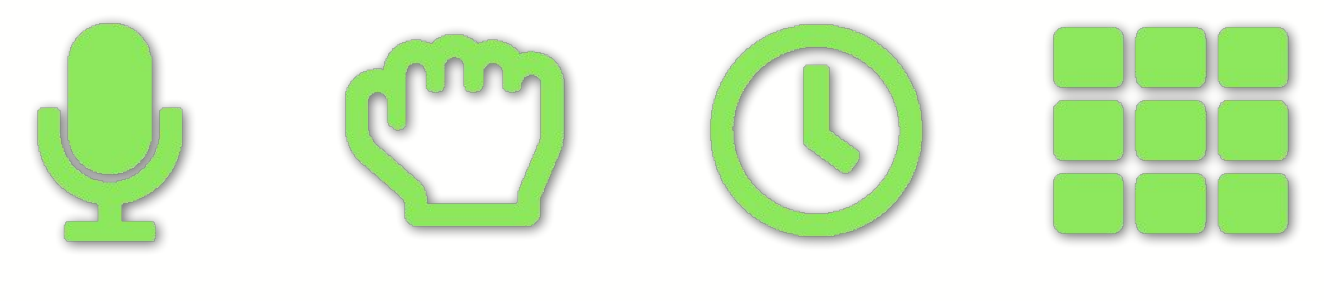

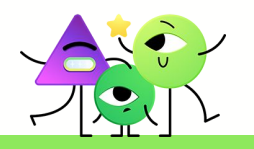

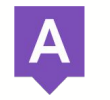

Мастер-класс

# **Разработчики** компьютерных игр

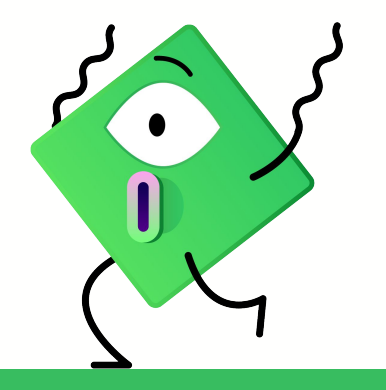

# ȃазработка игры

За каждым крупным проектом стоит команда разработчиков. Это не только программисты, но и дизайнеры, сценаристы, тим-лиды и много других специалистов.

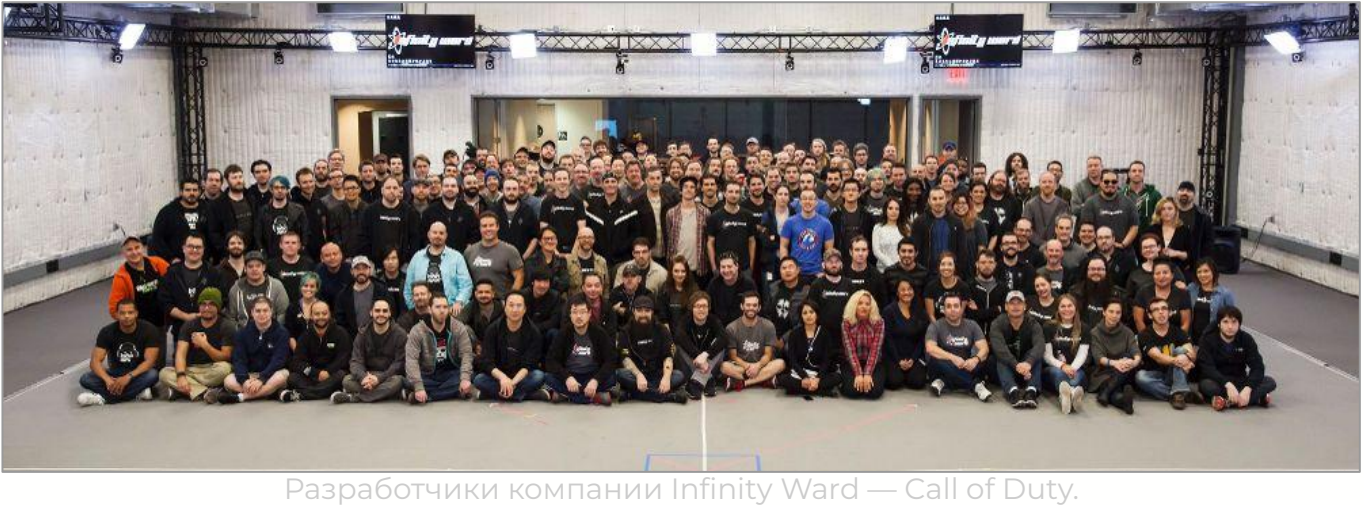

Glassdoor.com

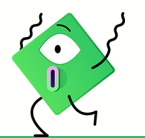

ȃазработчики компьютерных игр

#### Ȃервые шаги

На мастер-классе мы вместе пройдём путь от идеи до игры. В этом деле нам поможет **Unity** — среда для разработки игр. Ȅегодня вы — моя команда разработчиков, а я — руководитель команды — тим-лид!

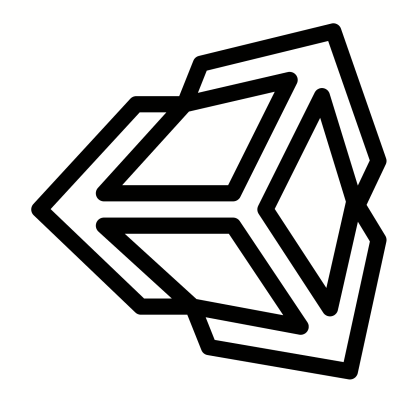

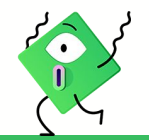

ȃазработчики компьютерных игр

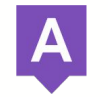

Мастер-класс

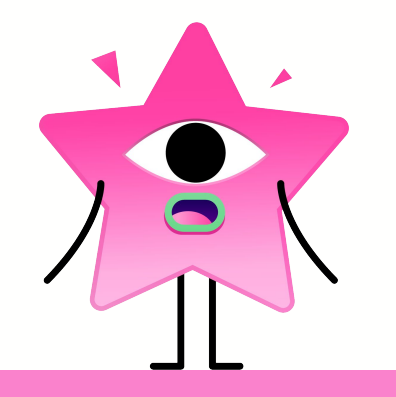

# Что такое игра?

Игра — компьютерная программа, служащая для организации игрового процесса (геймплея). Это значит, что для создания игры нужно:

- придумать игровой процесс (например, игра в мафию с друзьями онлайн — это Among Us);
- описать все правила игры при помощи кода;
- нарисовать все элементы игры.

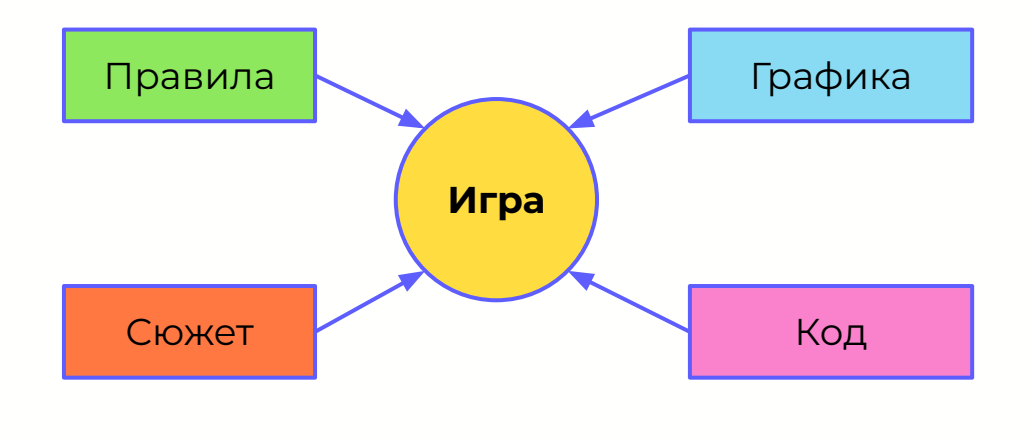

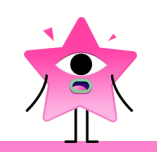

## Как создают игры?

- Разрабатывают «с нуля», программируя каждую деталь (например, изменение каждого пикселя на экране, механизмы смены кадров).
- Используют конструкторы игр игровые движки.

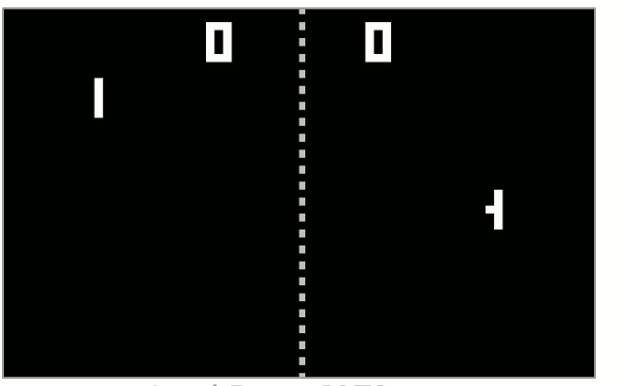

Atari Pong 1972 год и противали противали в Unity Timelapse

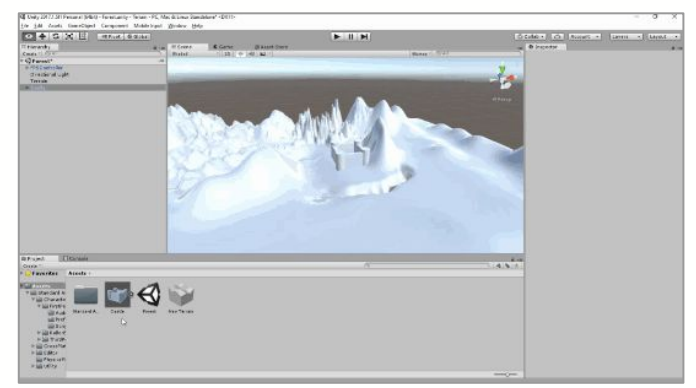

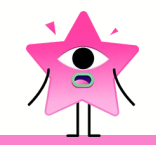

# Игровой движок

**Игровой движок** — это набор инструментов, который упрощает разработку игры. Сейчас таких инструментов десятки — на основе каждого из них собрано большинство игр.

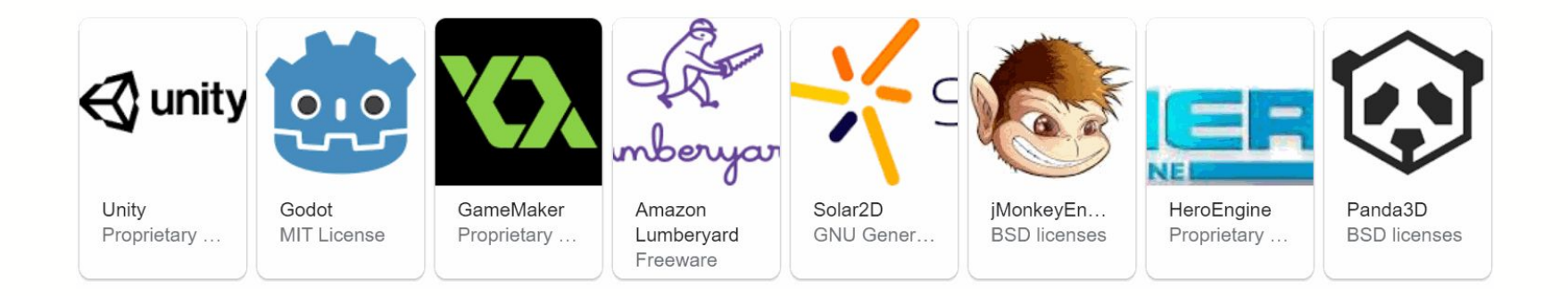

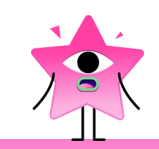

# Шаблон для разработки

Ȅ помощью инструментов игрового движка можно создать игровой мир со своими физикой, героем и другими персонажами, организовать логику игры.

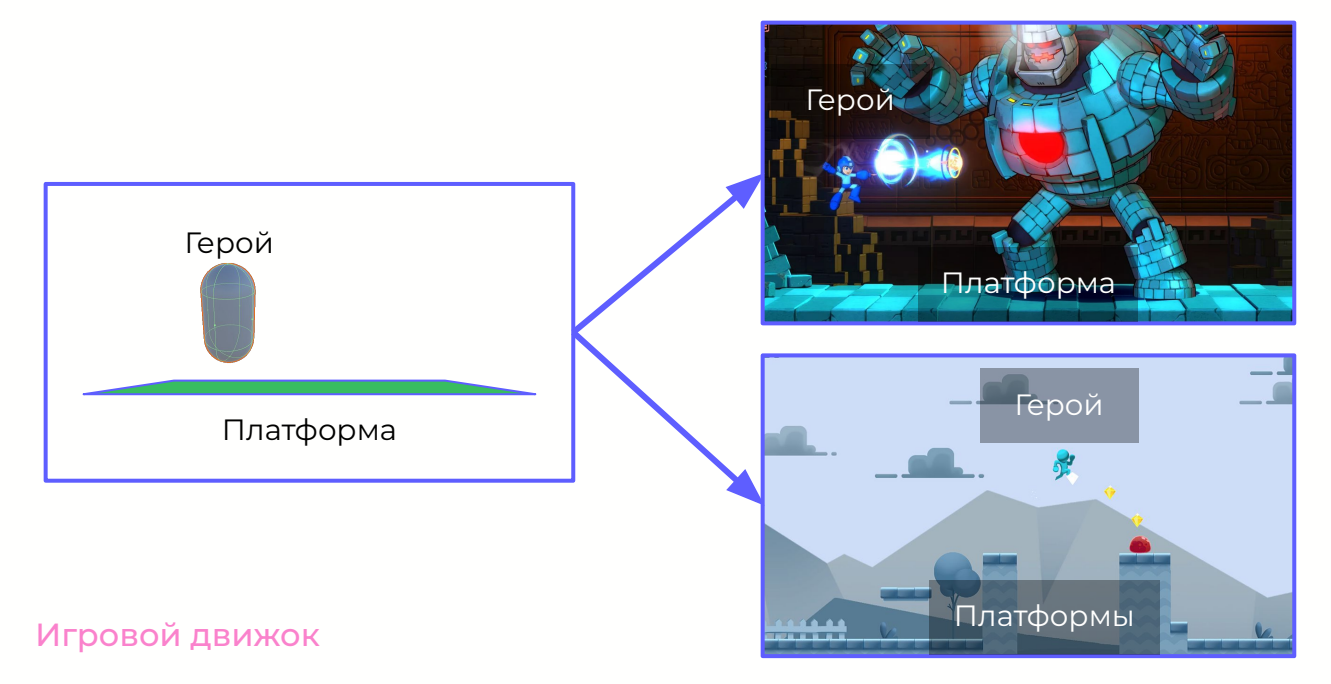

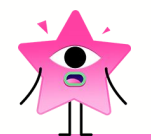

# ȃазнообразие результата

Игровые движки делают гибкими настолько, чтобы их инструментарий позволял сделать разные по типу игры. Рассмотрим несколько популярных игровых движков: Frostbite, Unity и Unreal Engine.

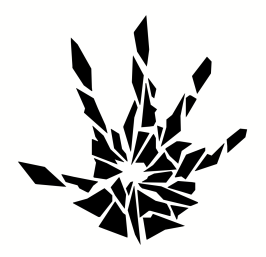

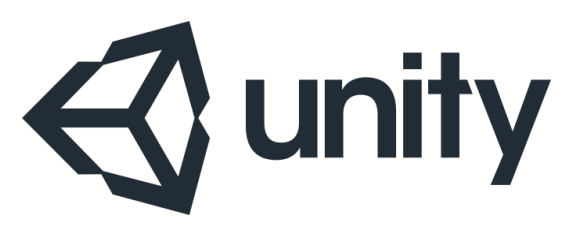

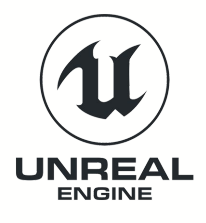

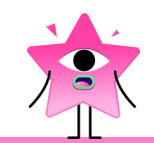

# Игровой движок Frostbite

Игры FIFA и Star Wars: Battlefront II — абсолютно разные по жанру, стилю и геймплею игры. FIFA — спортивный симулятор, а Battlefront II мультиплеерный шутер.

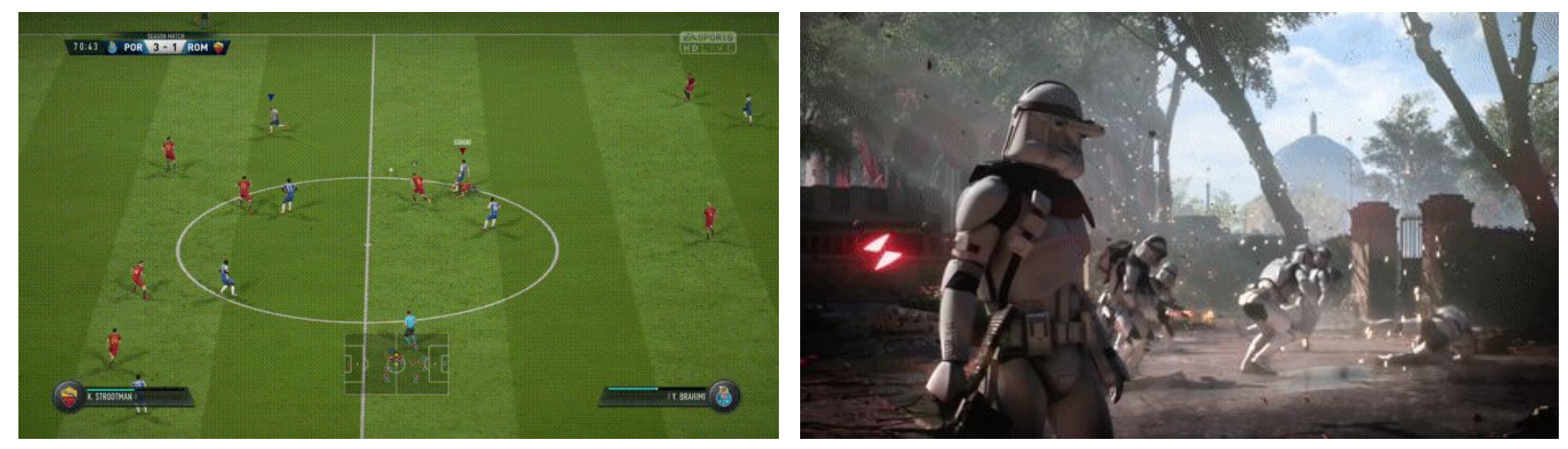

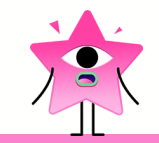

# Игровой движок Unreal Engine

Игры Goat Simulator и Tekken 7 — симулятор с разрушаемым окружением и классический аркадный файтинг.

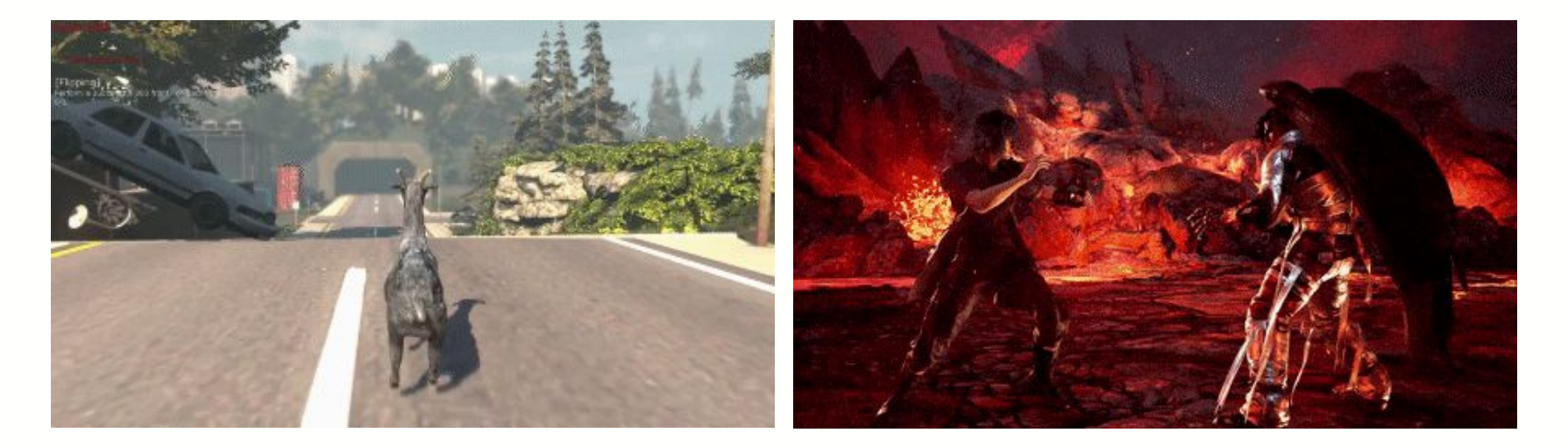

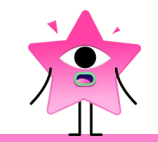

# Игровой движок Unity

Игры Heartstone и Firewatch — коллекционная карточная онлайн-игра и приключенческая игра с видом от первого лица.

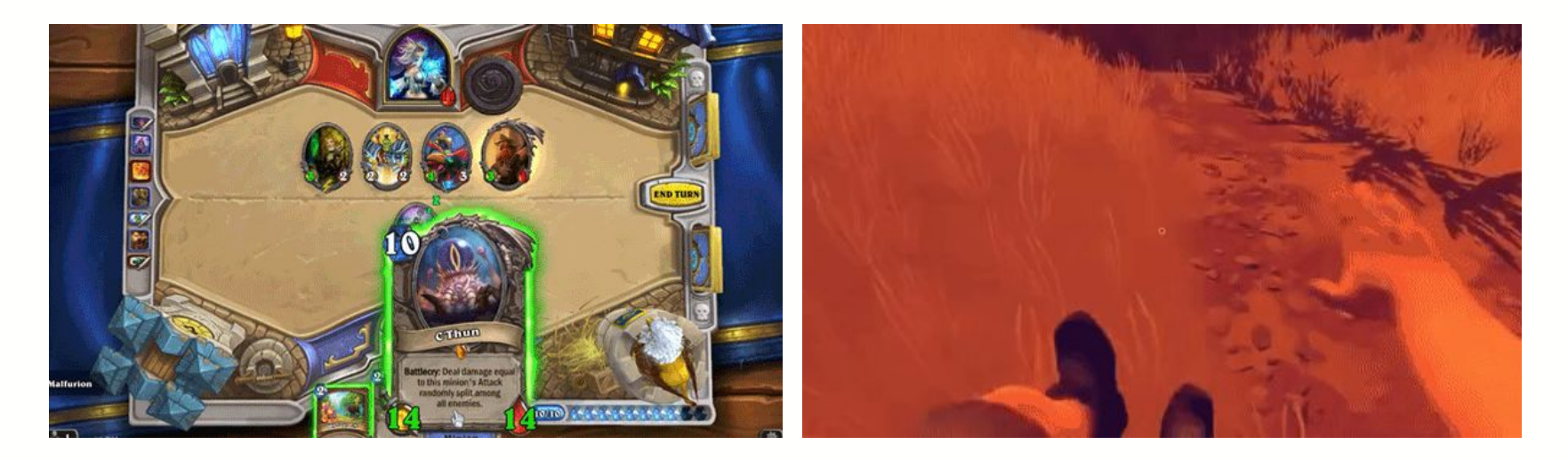

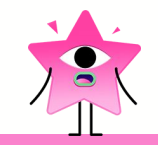

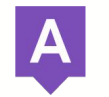

Мастер-класс

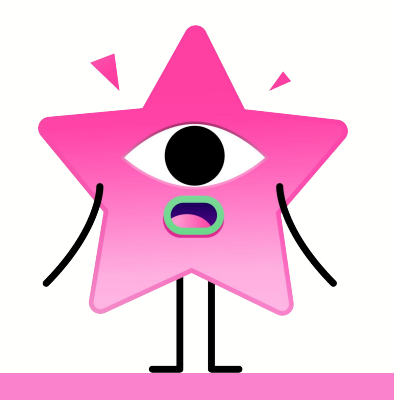

### Задача: поступил заказ!

Заказчик хочет игру к Новому году в жанре платформер. Какой дизайн можно задать? Предложите ваши варианты.

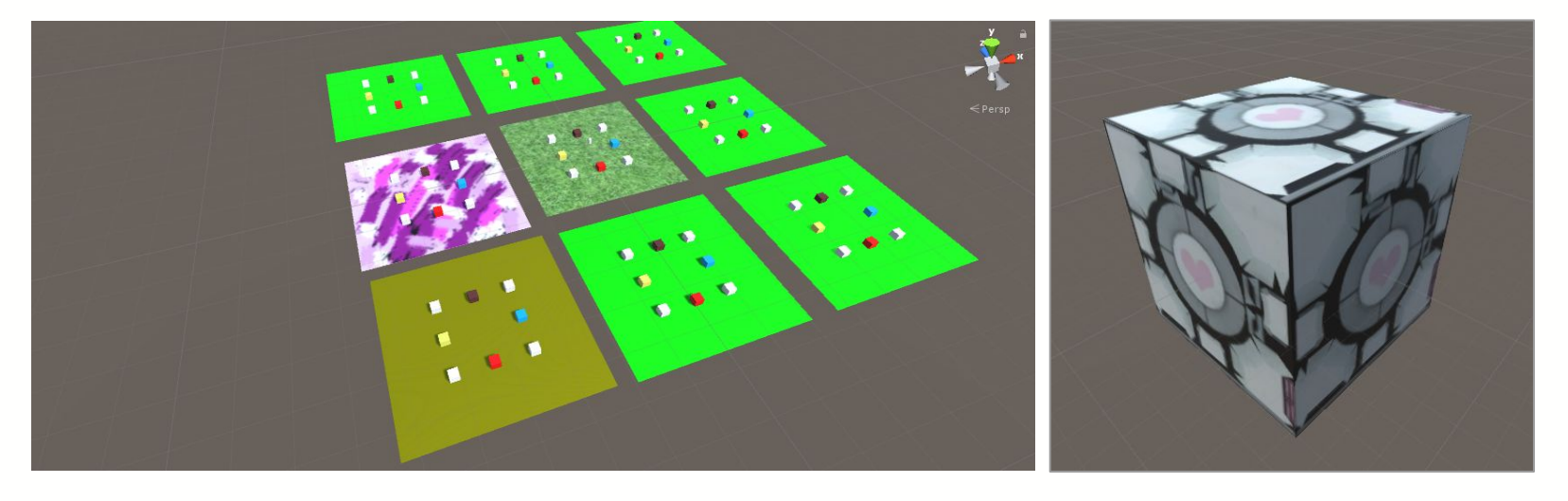

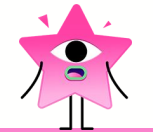

# Как разрабатывают игры?

- 1. Берём простую идею.
- 2. Создаём прототип (прообраз игры).
- 3. Дорабатываем прототип.
- 4. Повторяем шаг 3, пока не получится желаемый результат.

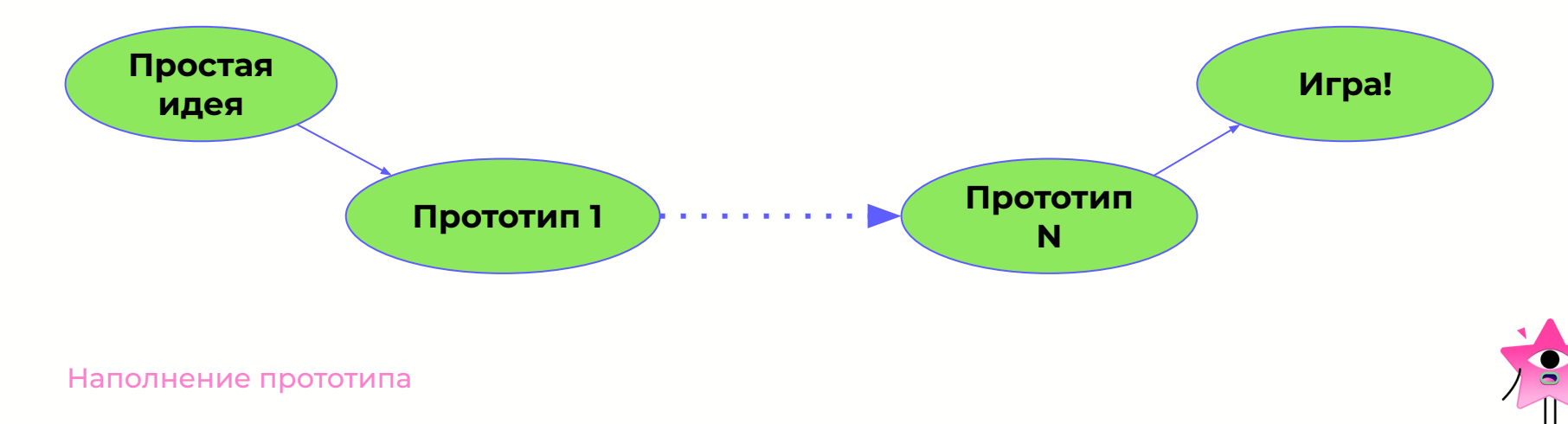

#### Ȃростая идея

Нужен платформер в 3D. Персонаж будет перемещаться по уровню, собирать монеты. Первый прототип выглядит так.

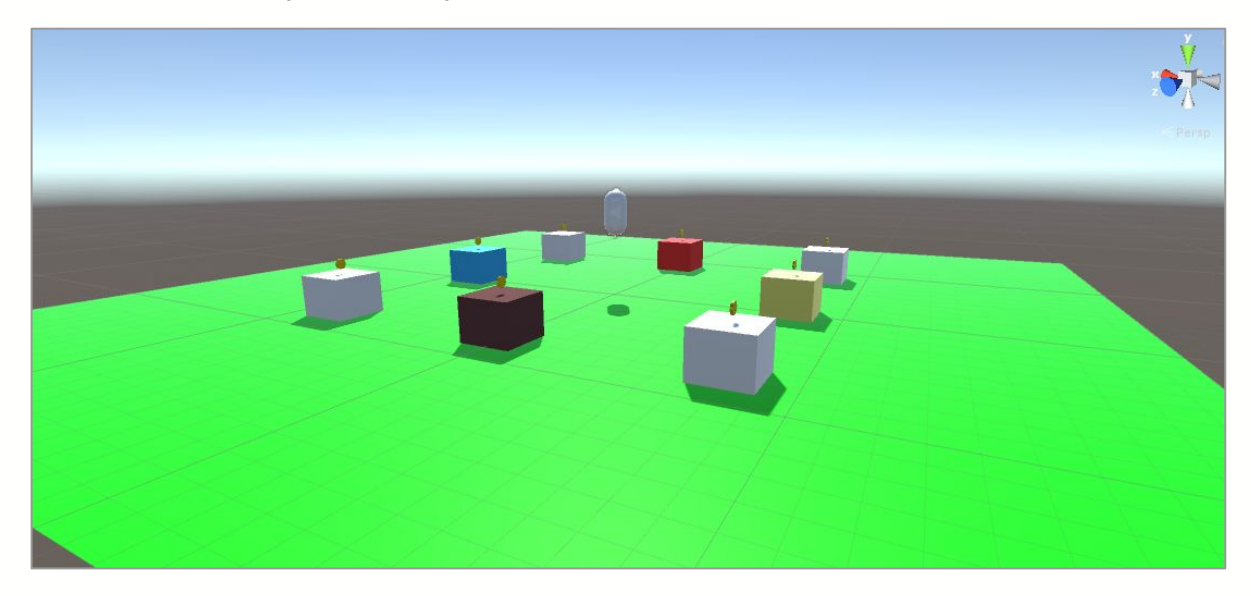

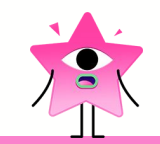

# ȁпишем сеттинг игры (его пространство)

Кто персонаж игры? В каком месте он находится? Какие препятствия встретит персонаж на пути? Какая мотивация у персонажа? Нужно дополнить первый прототип.

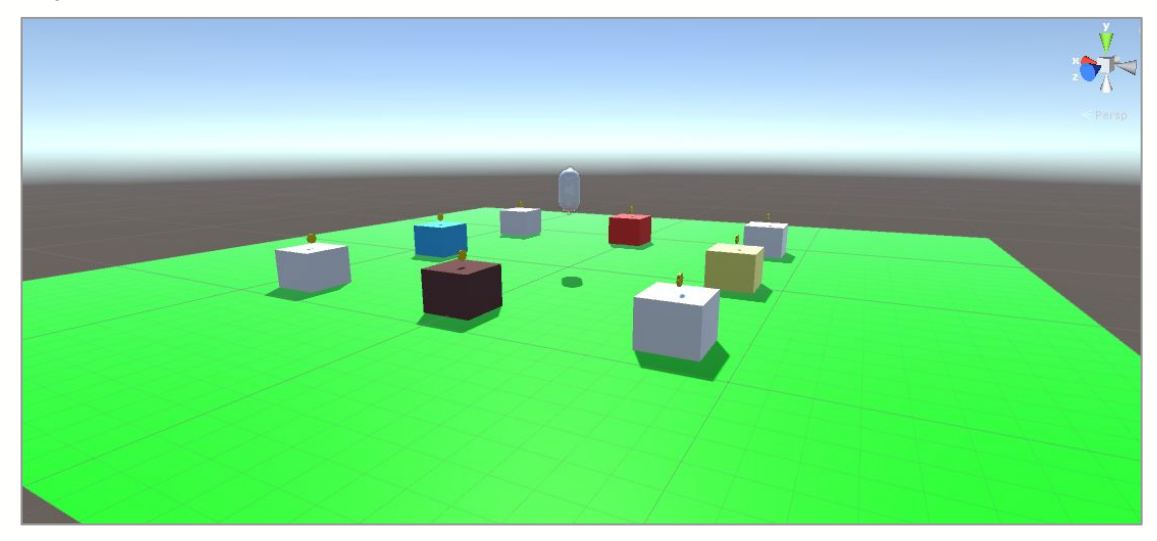

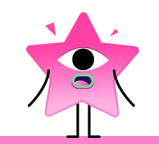

# Что важно для сеттинга?

Сейчас собранная заготовка абстрактна. Персонаж, игровое поле, игровые объекты — геометрические фигуры. Это **прототип**.

Игрок получает информацию об игре и сеттинге через текстуры, игровые объекты. Мы обсудили некоторые идеи. Теперь нужно их собрать и подготовить новый прототип.

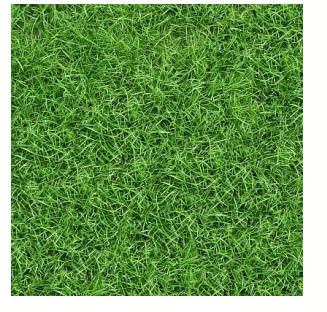

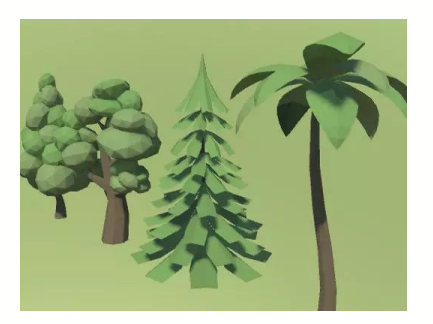

Текстура Игровой объект

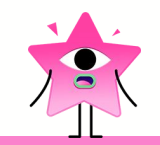

#### Ȃодготовка материалов

Ȃри разработке игры нужно объединить в одно целое дизайн, код, анимацию, сеттинг и другие составляющие. Ȅегодня команда разработчиков предоставляет нам подготовленные наборы элементов, а вы должны будете всё собрать в одну целую игру.

# Ȃлан разработки игры от тим-лида:

- ❏ Ȃодгрузить ландшафт уровня.
- ❏ Выбрать персонажа.
- ❏ Добавить механику респавна.
- ❏ Добавить коллекционные предметы.
- ❏ Добавить интерфейс.
- ❏ Запрограммировать взаимодействие между объектами.
- ❏ Дополнительно: разнообразить уровень препятствиями.

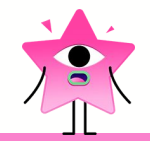

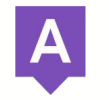

Мастер-класс

# **Pa6ora c Unity** за компьютером

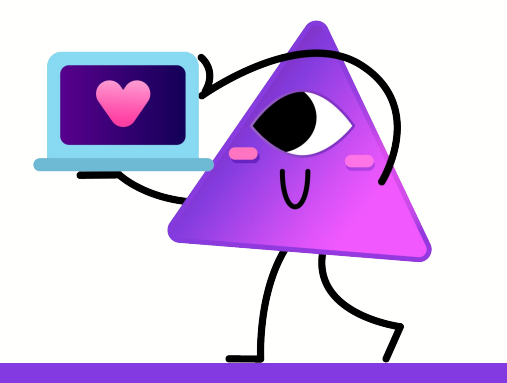

# Ȇ вас открыт хаб — менеджер проектов

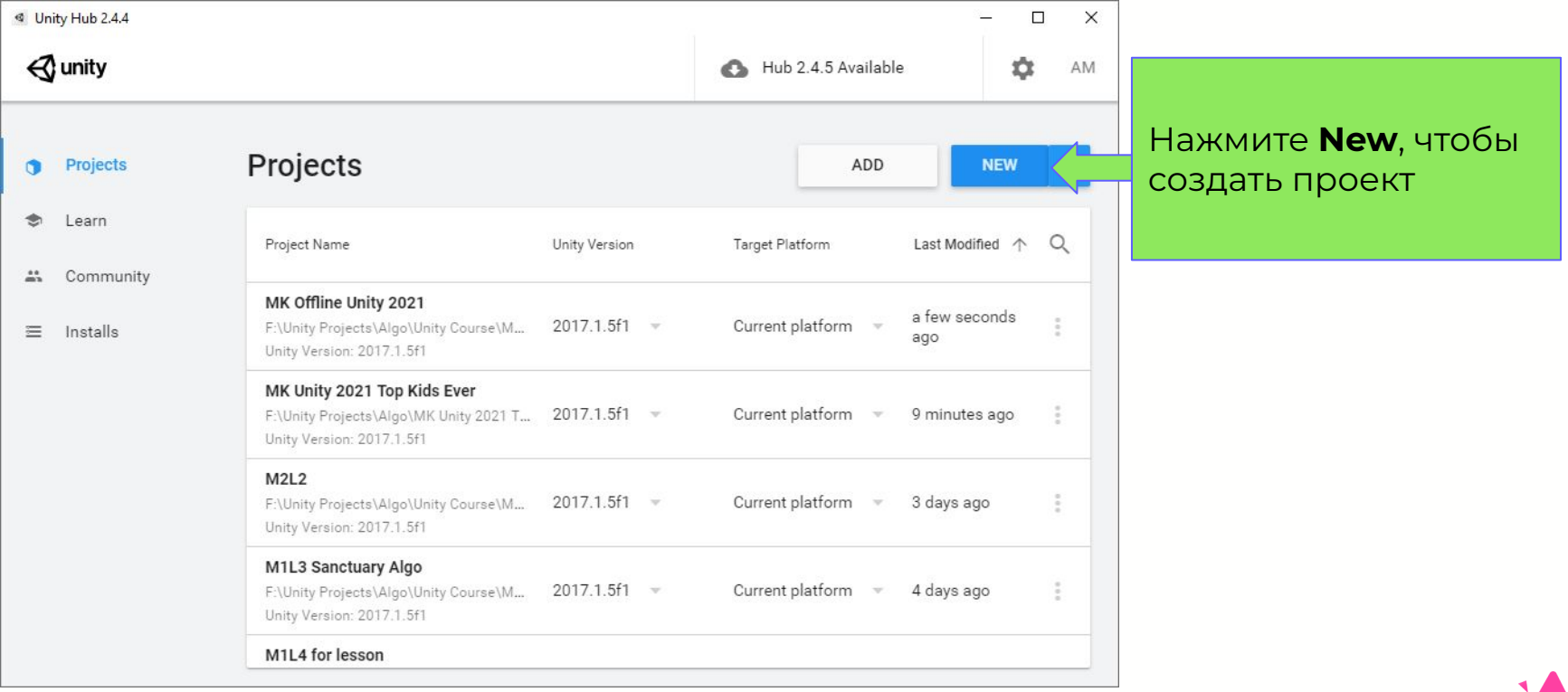

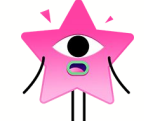

# Создайте новый проект

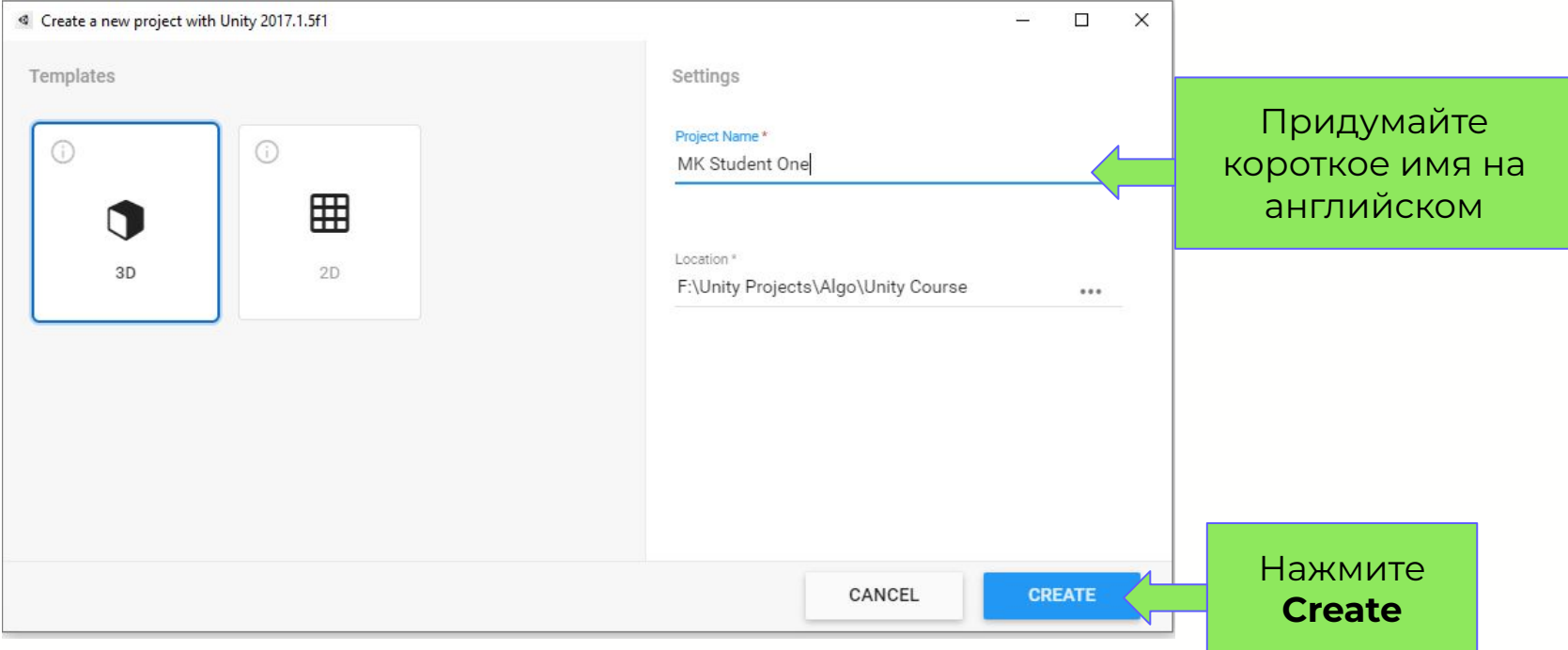

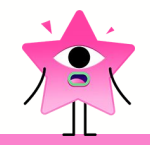

#### Перед вами окно пустого проекта

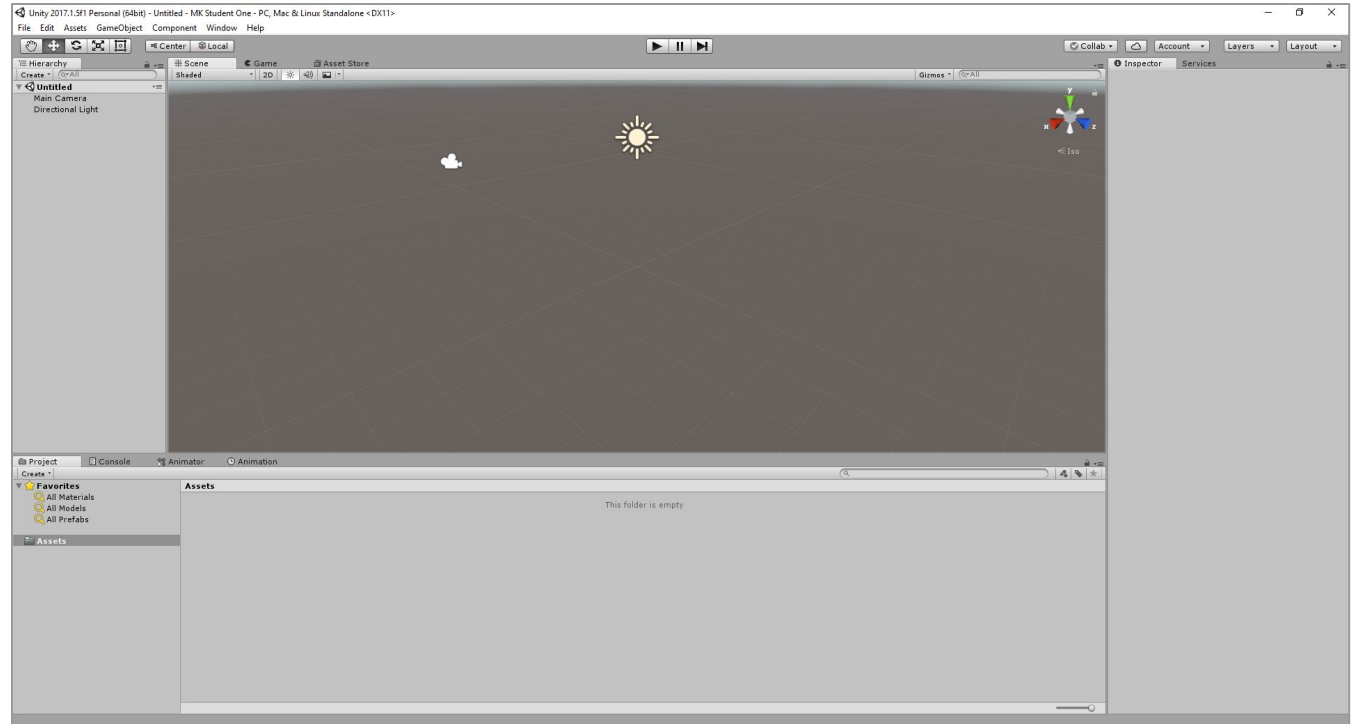

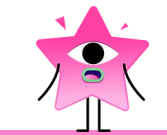

#### В центре находится окно сцены

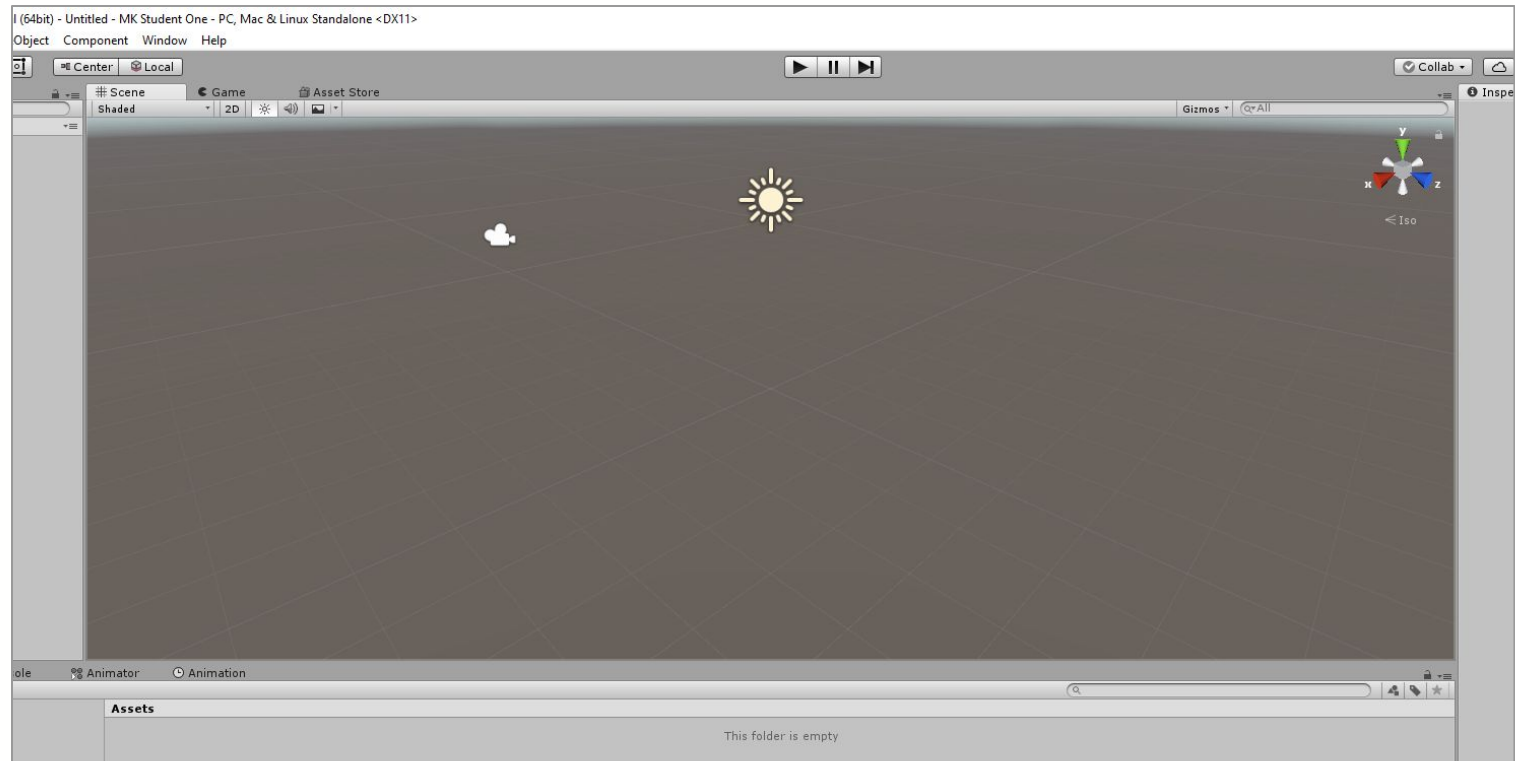

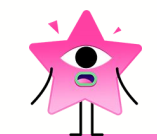

# Слева найдите окно Иерархии (Hierarchy)

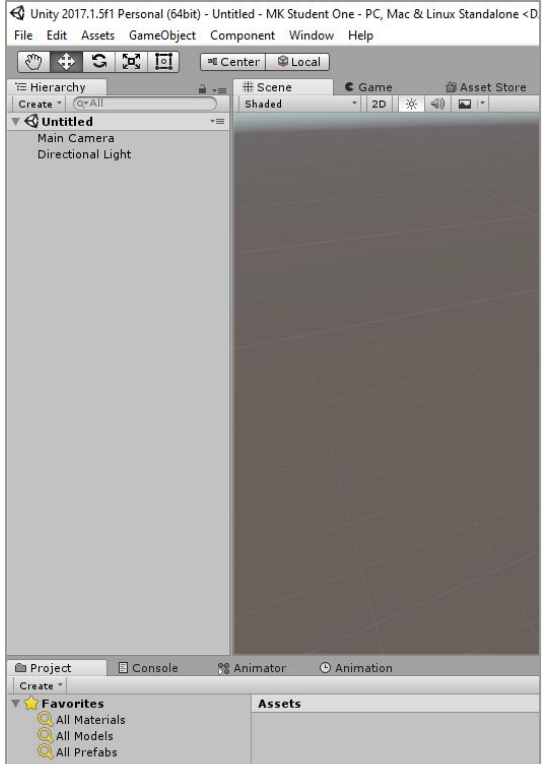

# Добавим на сцену заготовку ландшафта

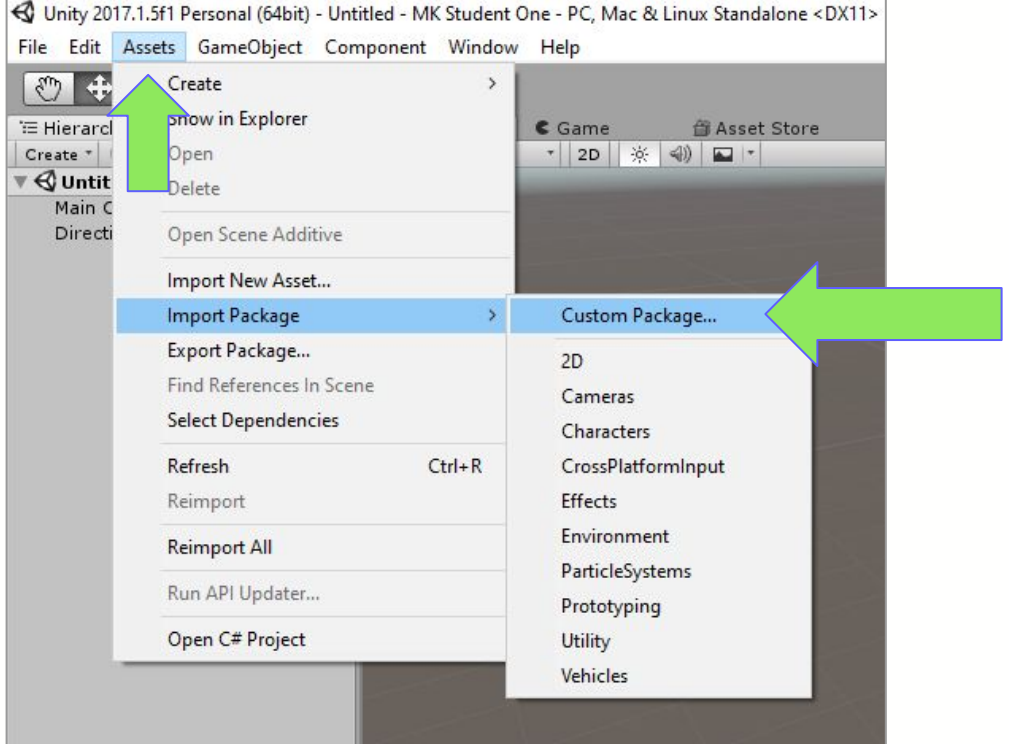

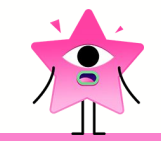

# Загрузите раскаде Снежное ущелье

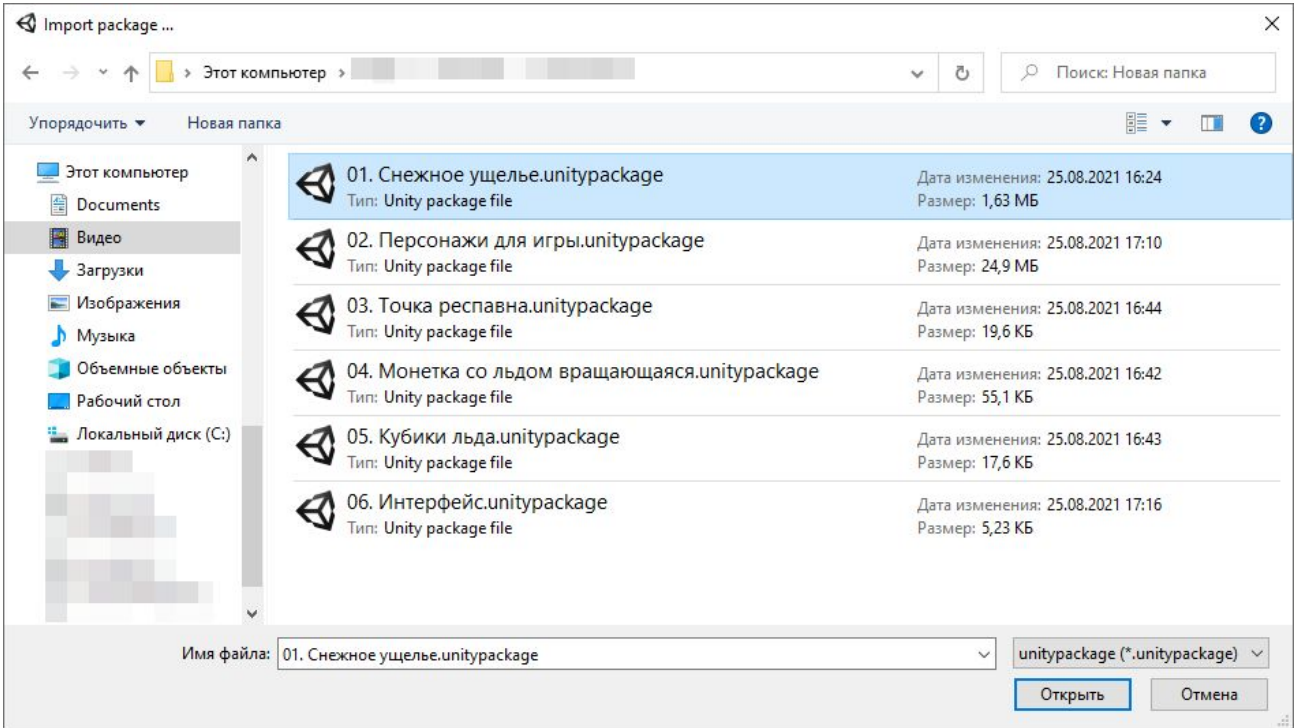

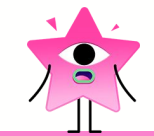

### **Haжмитe Import**

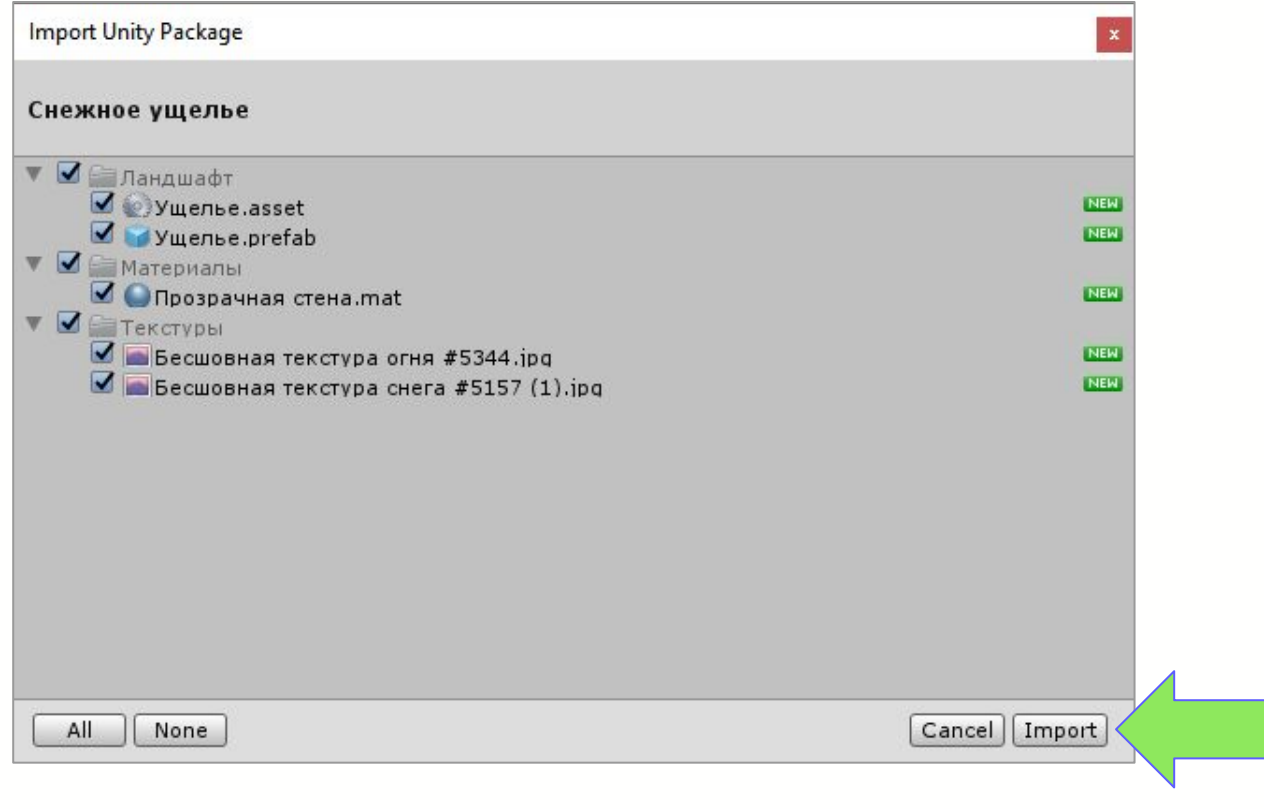

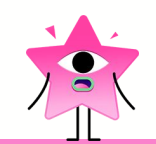

#### В проекте появятся папки

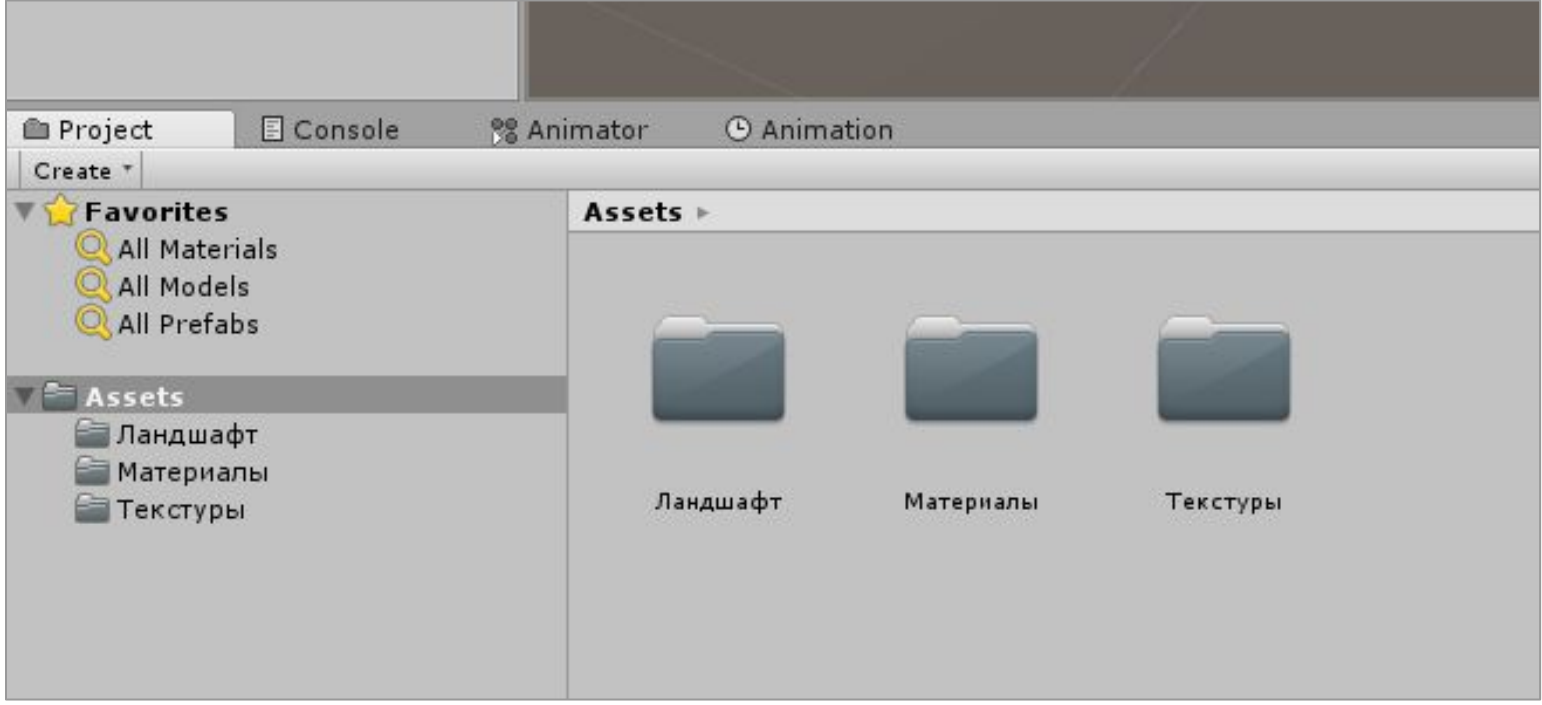

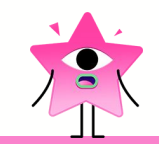

#### Перетащите объект Ущелье на сцену

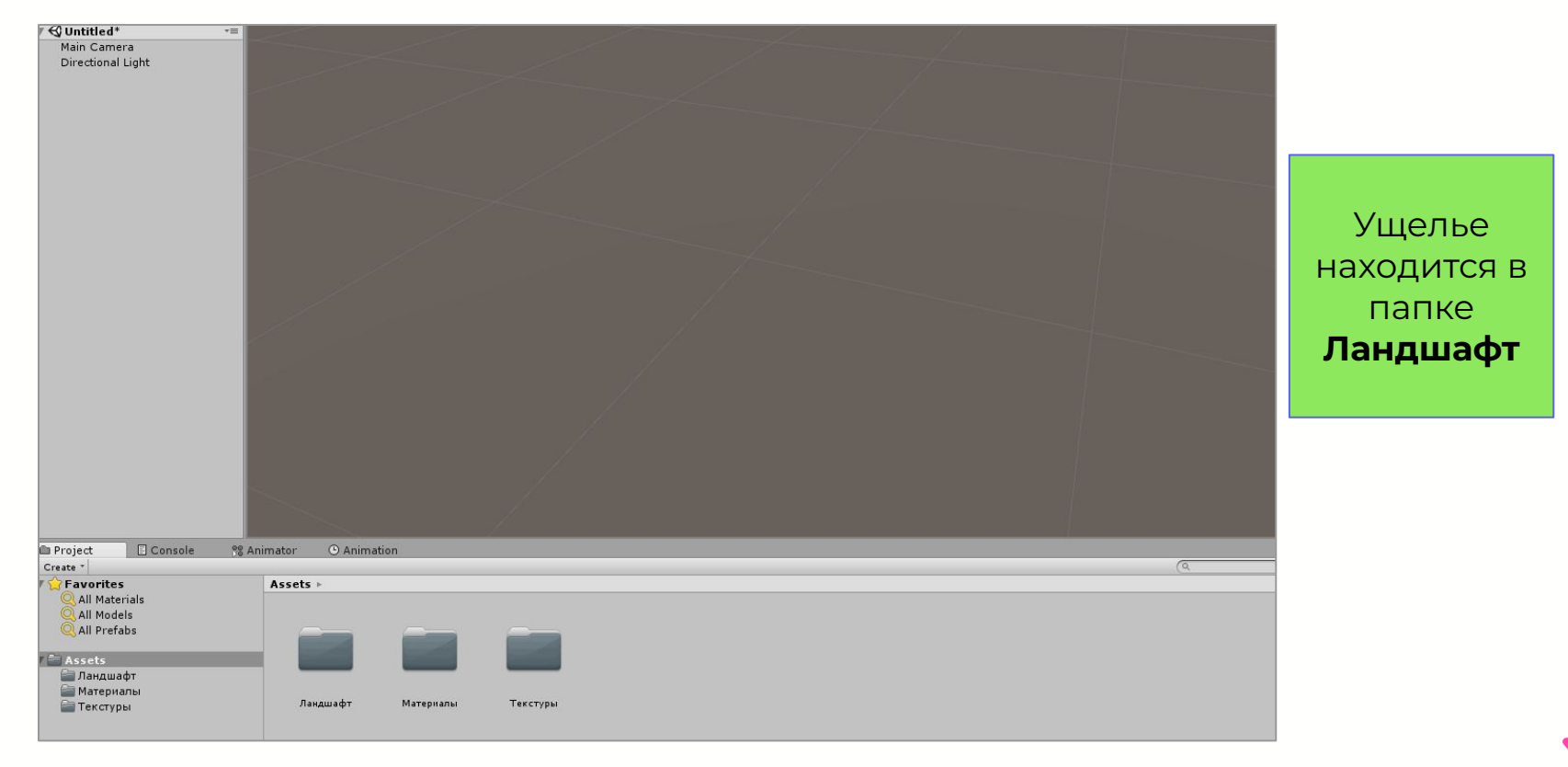
### Для удобства сдвинем ущелье к центру сцены

Для этого нужно нажать на **Ущелье** в окне Иерархии и найти в окне справа **Transform**.

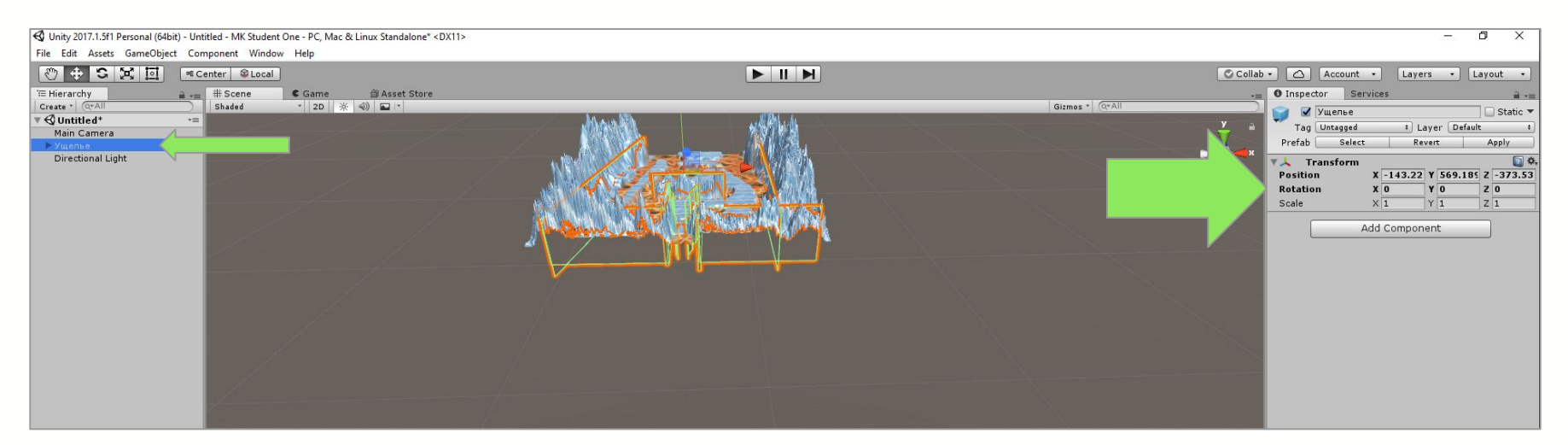

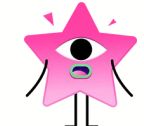

### Введите новые координаты

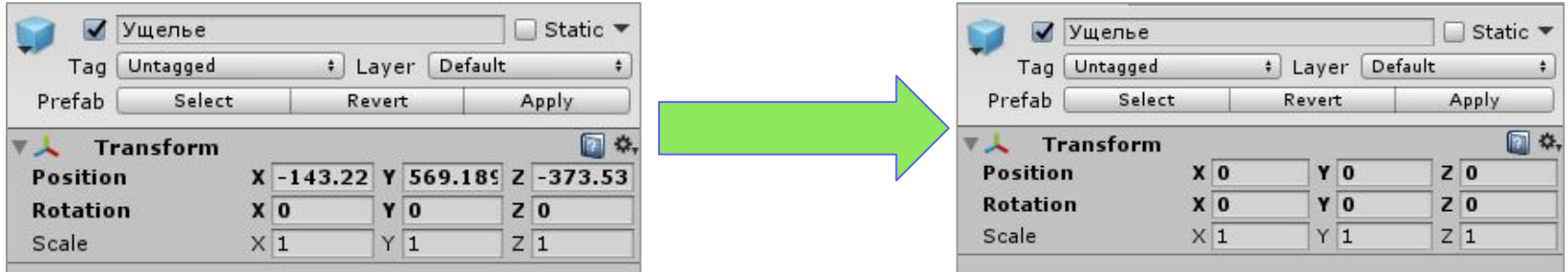

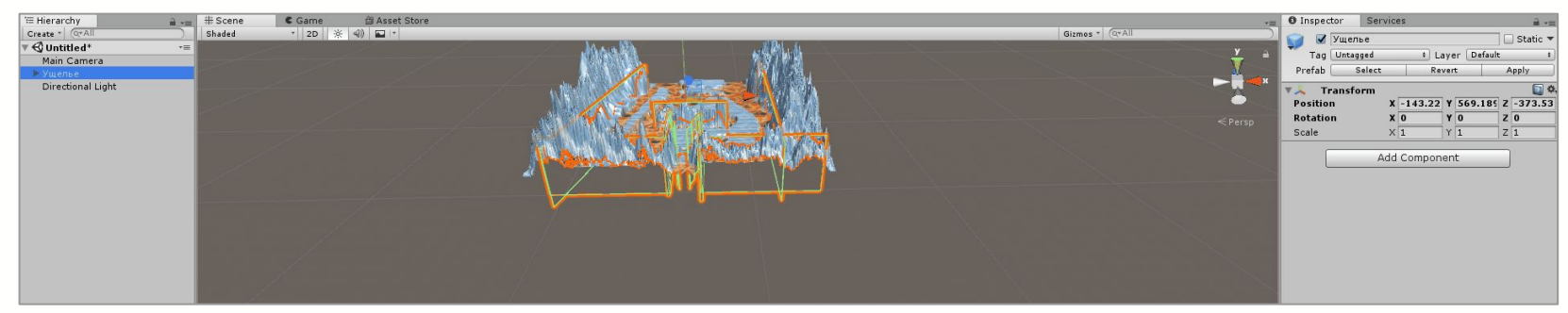

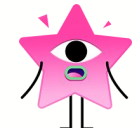

## Ȅтатус сборки заказа:

- Ȃодгрузить ландшафт уровня.
- ❏ Выбрать персонажа.
- ❏ Добавить механику респавна.
- ❏ Добавить коллекционные предметы.
- ❏ Добавить интерфейс.
- ❏ Запрограммировать взаимодействие между объектами.
- ❏ Дополнительно: разнообразить уровень препятствиями.

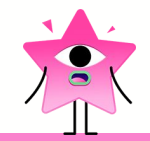

## Загрузите ещё одну упаковку

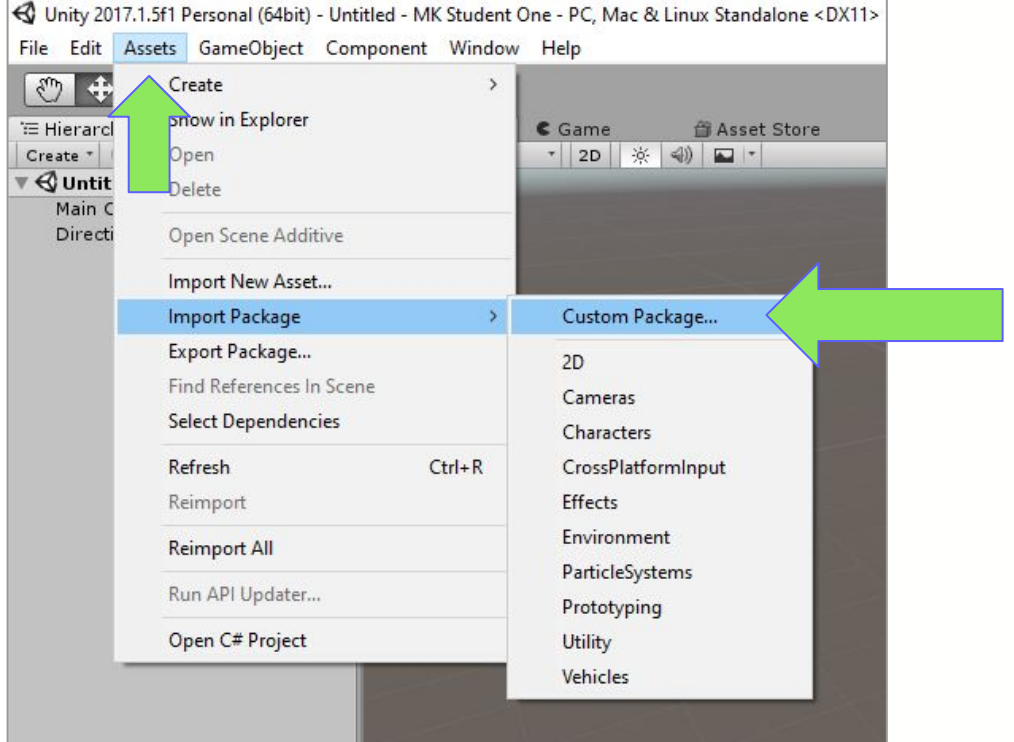

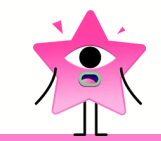

### Добавьте персонажей

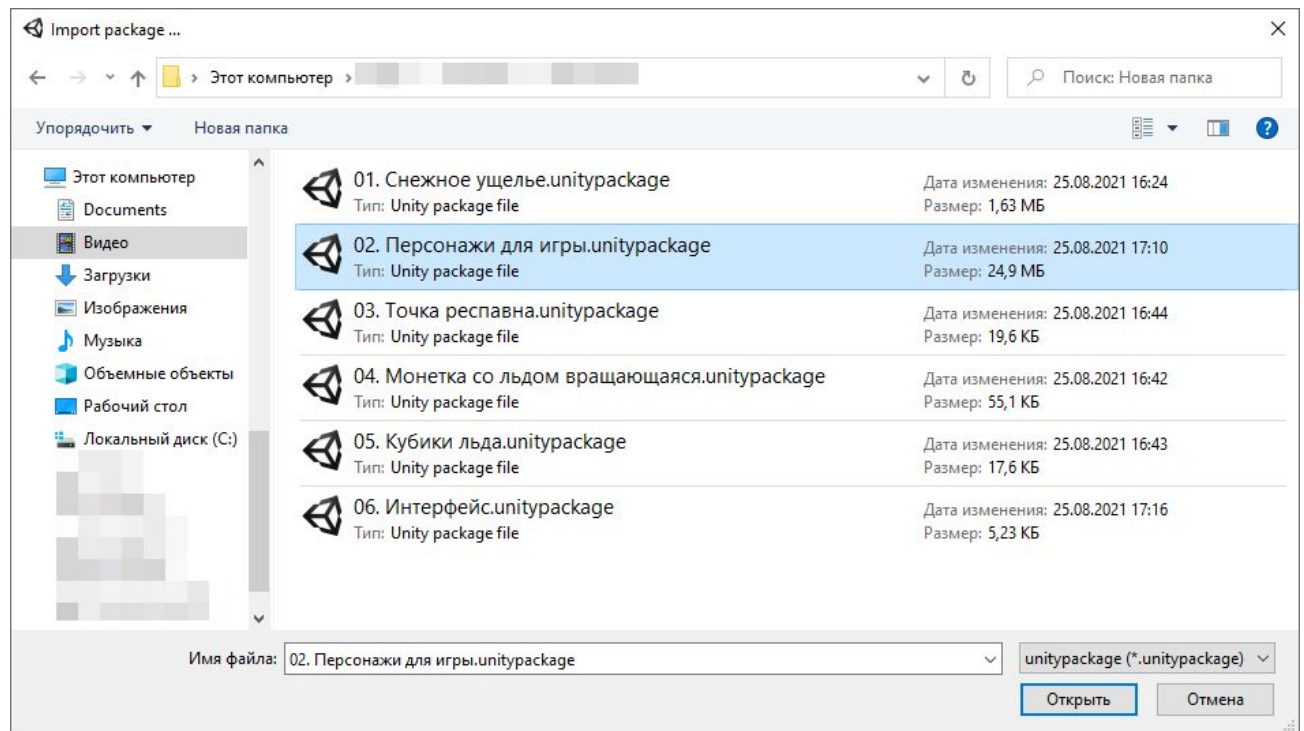

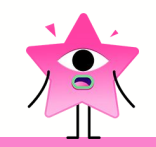

## Импортируйте объекты, нажав на Import

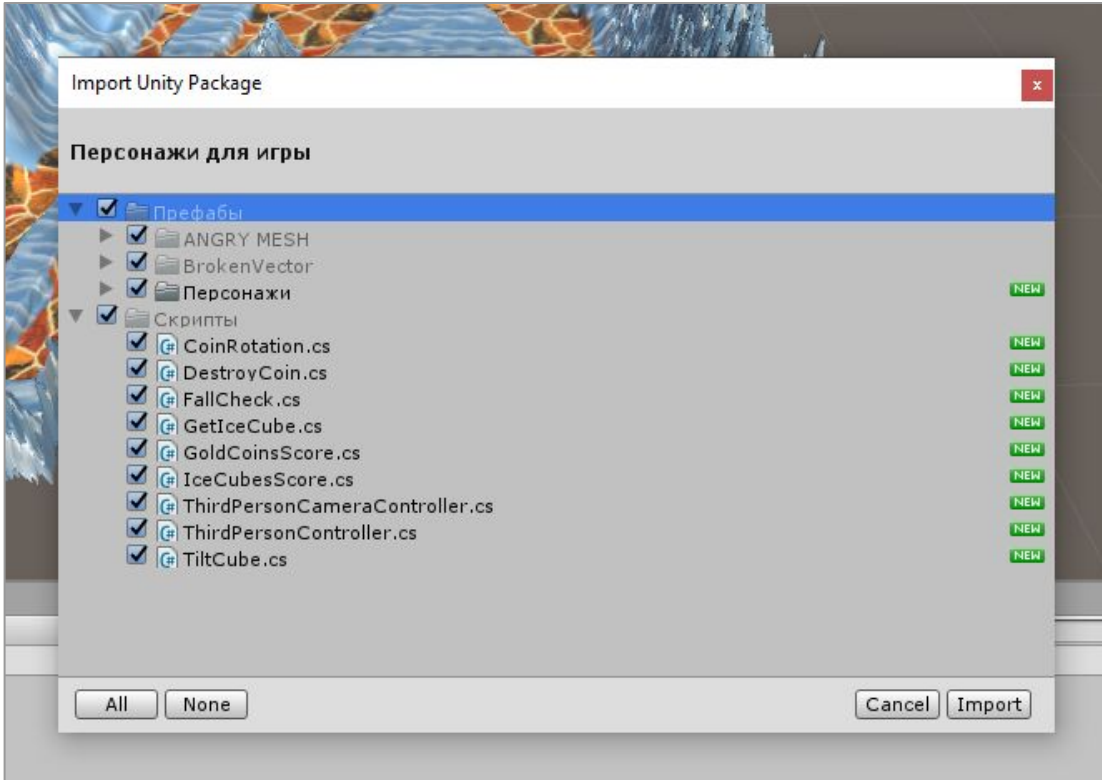

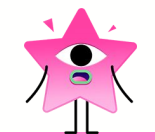

### Ȁастройка вида

Ȃри помощи мыши приблизьте начало ущелья. Ȃри помощи стрелок на клавиатуре установите удобный вид.

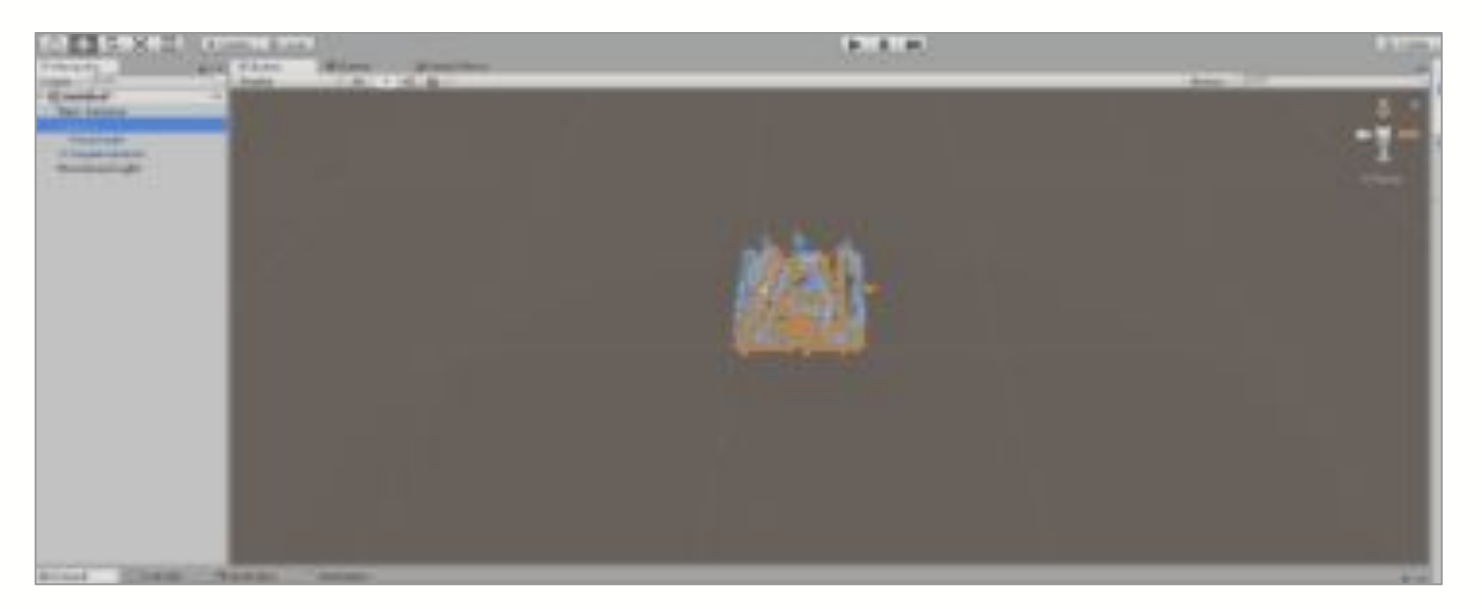

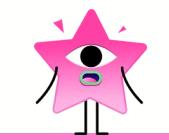

## Ȁайти объект быстрее

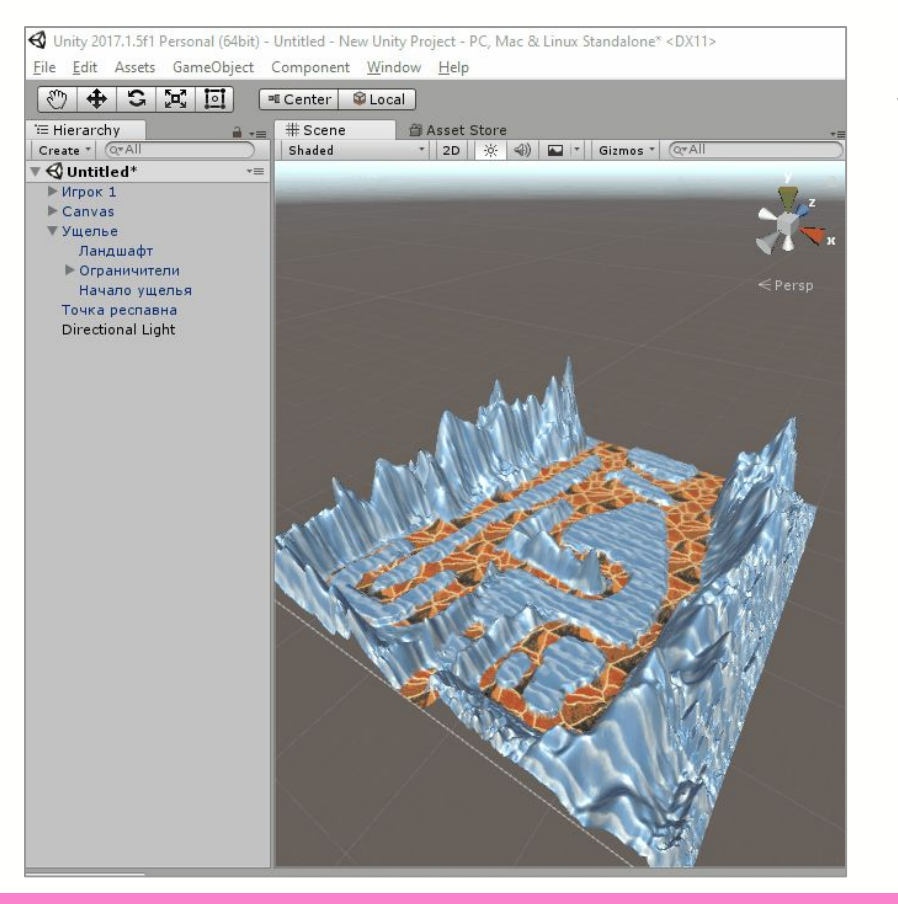

#### Нажмите GameObject - Align **View to Selected, чтобы** найти выделенный объект быстрее.

### Можно выбрать любого персонажа. Сейчас выбор из четырёх моделей

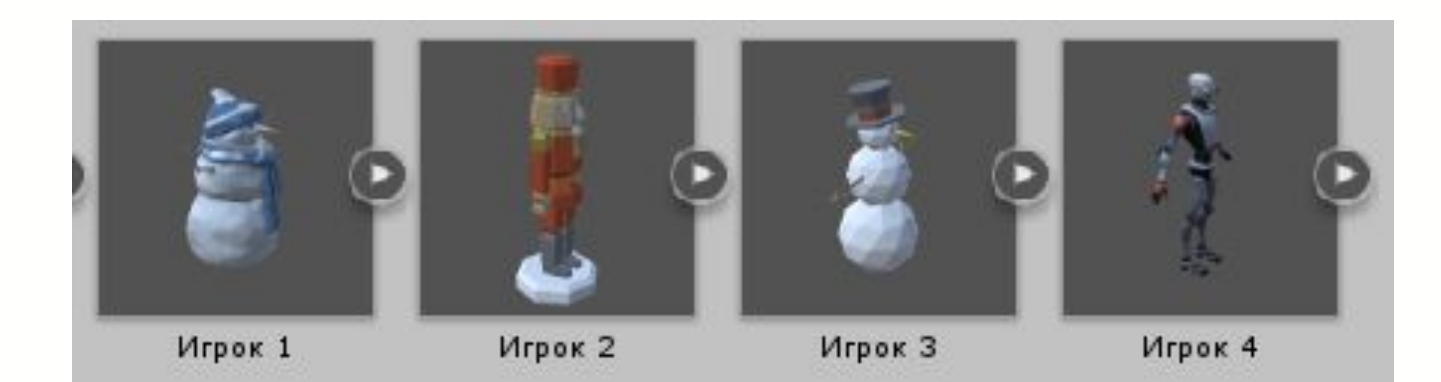

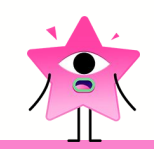

### Перенесите игрока в начало ущелья

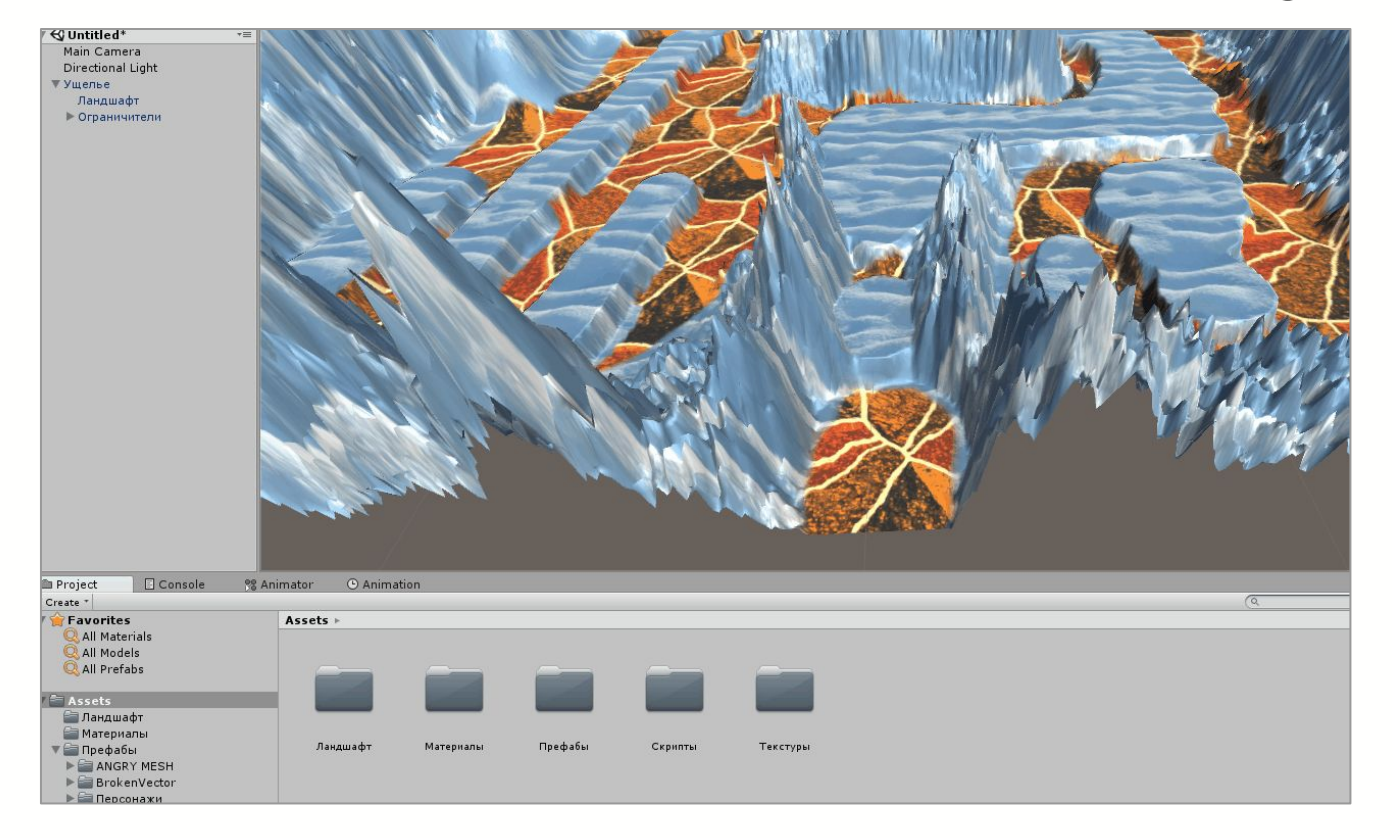

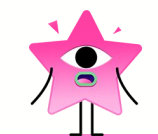

### ȅеперь запустите игру

Ȃерсонажем можно управлять клавишами **W, A, S, D** и **пробел**. Чтобы выйти из режима игры, нажмите на клавишу **ESC**.

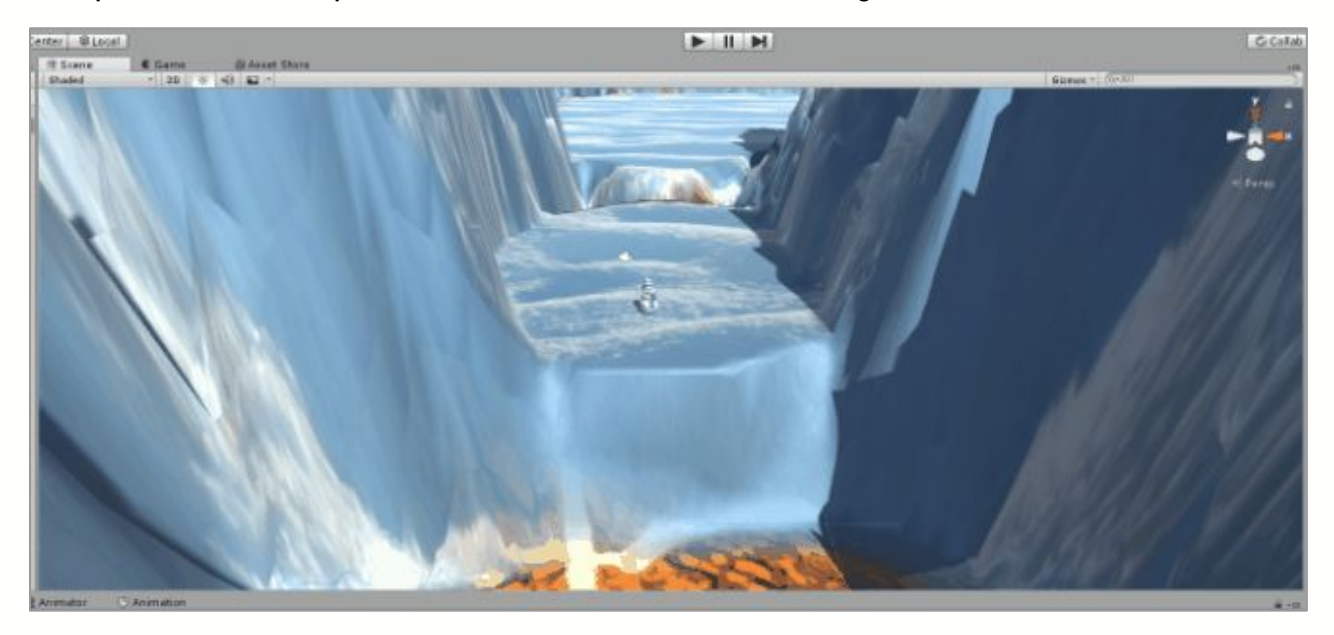

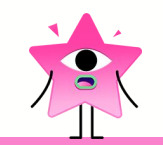

### Ȅтатус сборки заказа:

- Ȃодгрузить ландшафт уровня.
- Выбрать персонажа.
- ❏ Добавить механику респавна.
- ❏ Добавить коллекционные предметы.
- ❏ Добавить интерфейс.
- ❏ Запрограммировать взаимодействие между объектами.
- ❏ Дополнительно: разнообразить уровень препятствиями.

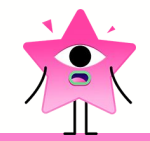

### Загрузите точку респавна

#### Сейчас при падении персонажа в лаву ничего не происходит.

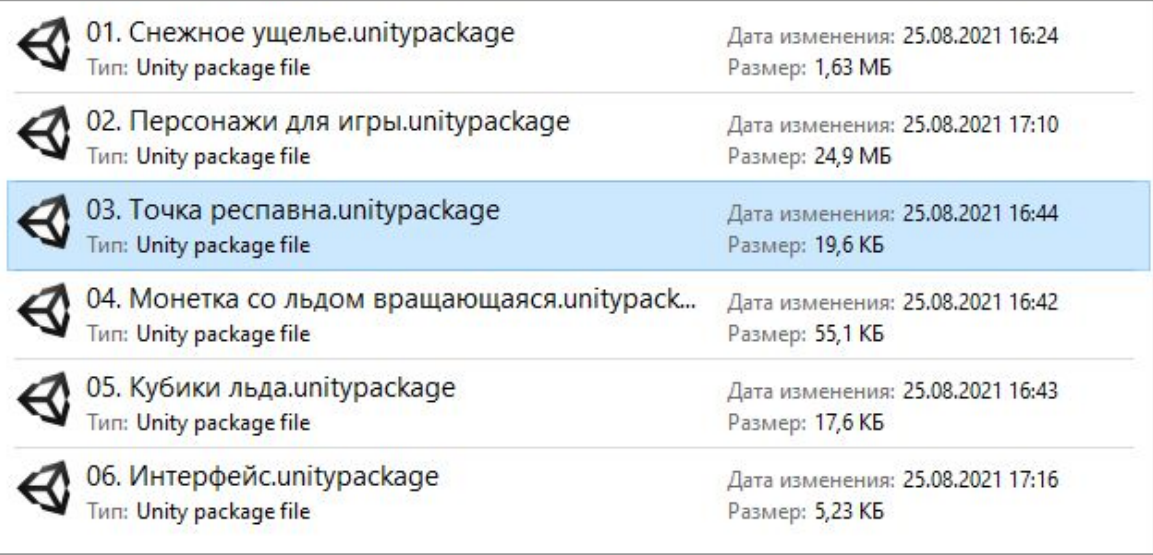

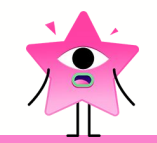

### Перенесите точку респавна на сцену

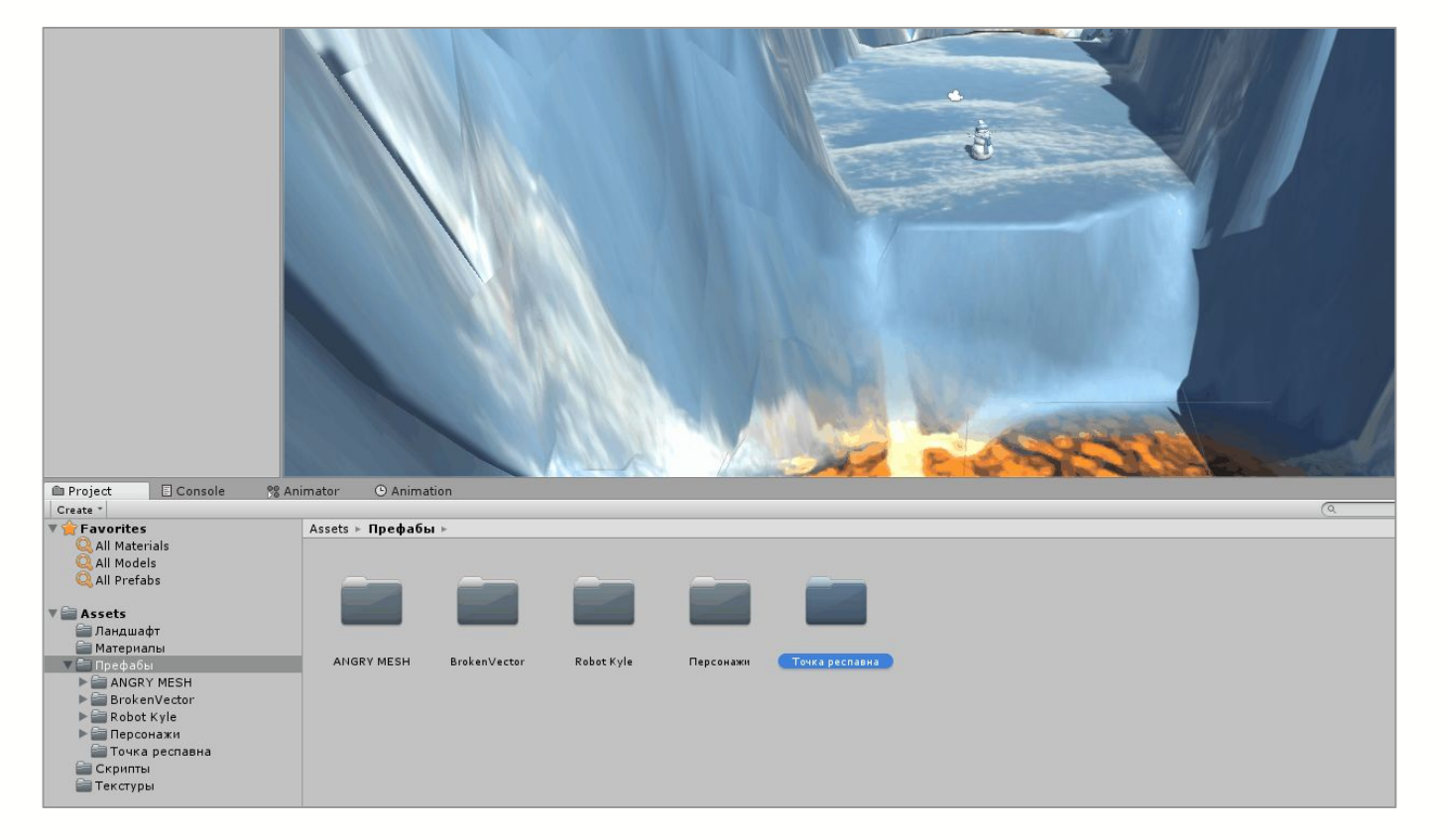

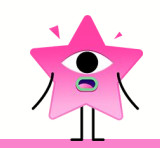

### Ȃрограммирование респавна

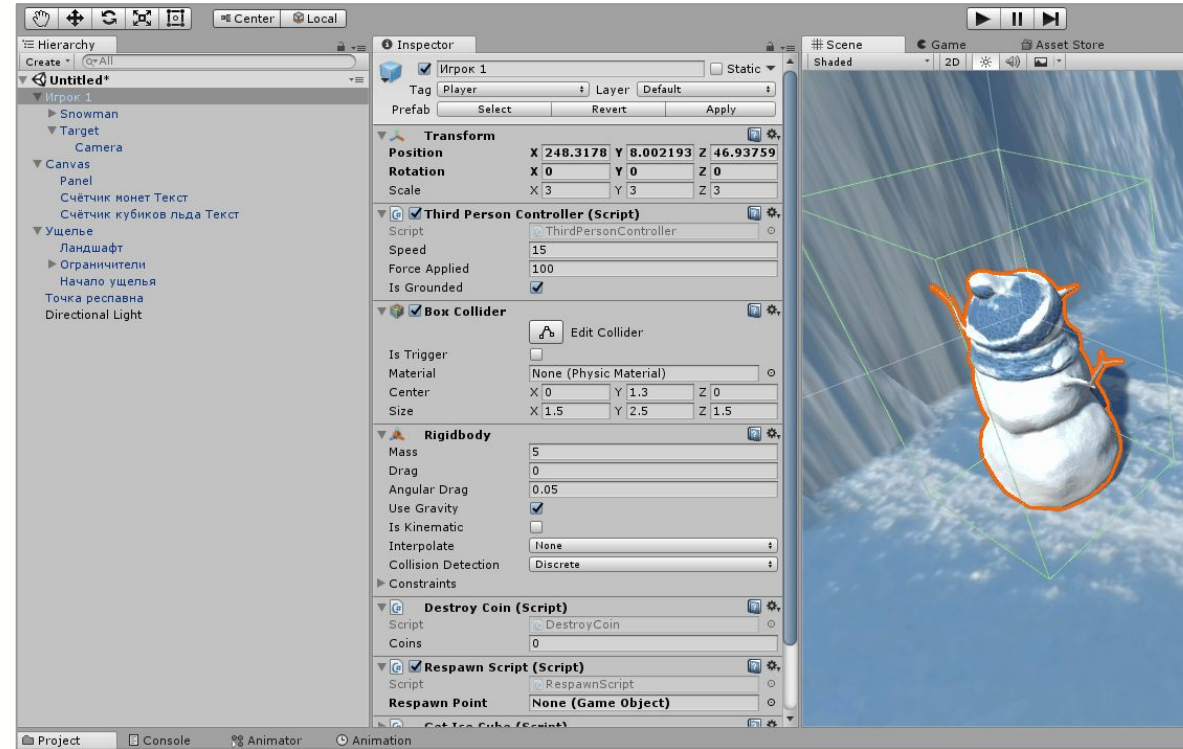

Выберите **Игрока** в Иерархии.

Нажмите левой кнопкой мыши на объекте ȅ**очка респавна** и перетащите в поле **Respawn Point** в скрипте **RespawnScript**.

Так вы сообщаете скрипту, какой объект считать точкой респавна.

Ȃроверьте, что происходит с персонажем, когда он падает вниз?

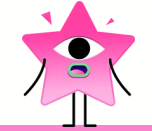

## Ȅтатус сборки заказа:

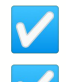

- Ȃодгрузить ландшафт уровня.
- Выбрать персонажа.
- Добавить механику респавна.
- ❏ Добавить коллекционные предметы.
- ❏ Добавить интерфейс.
- ❏ Запрограммировать взаимодействие между объектами.
- ❏ Дополнительно: разнообразить уровень препятствиями.

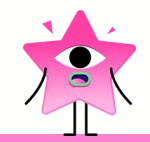

## Добавьте монетки

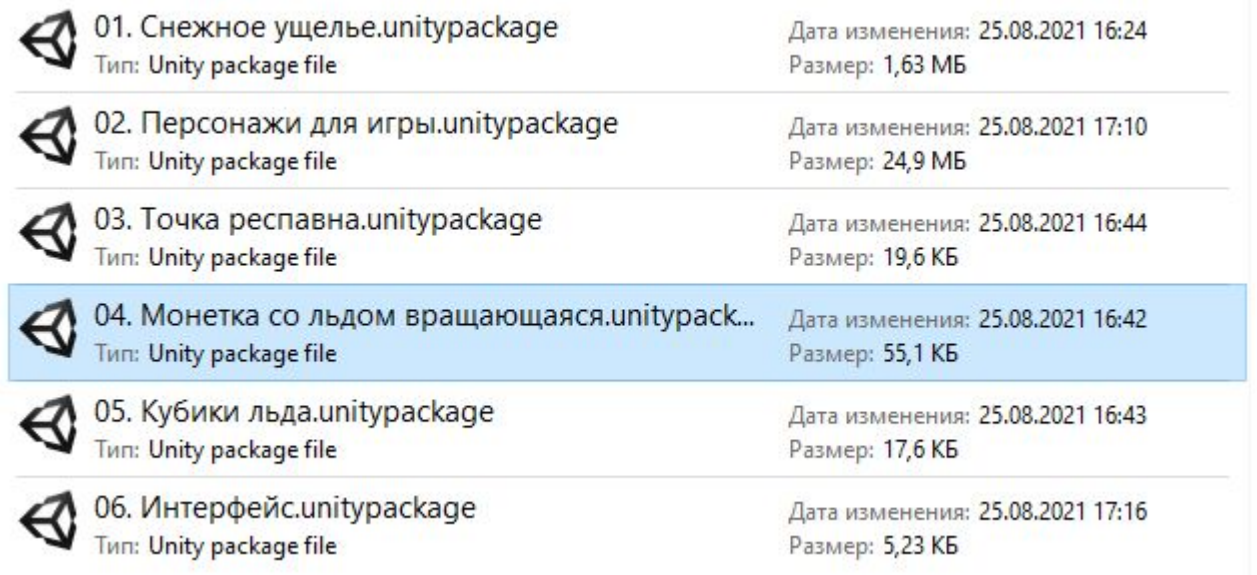

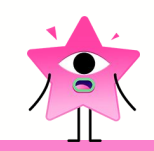

### Расставьте монетки по уровню

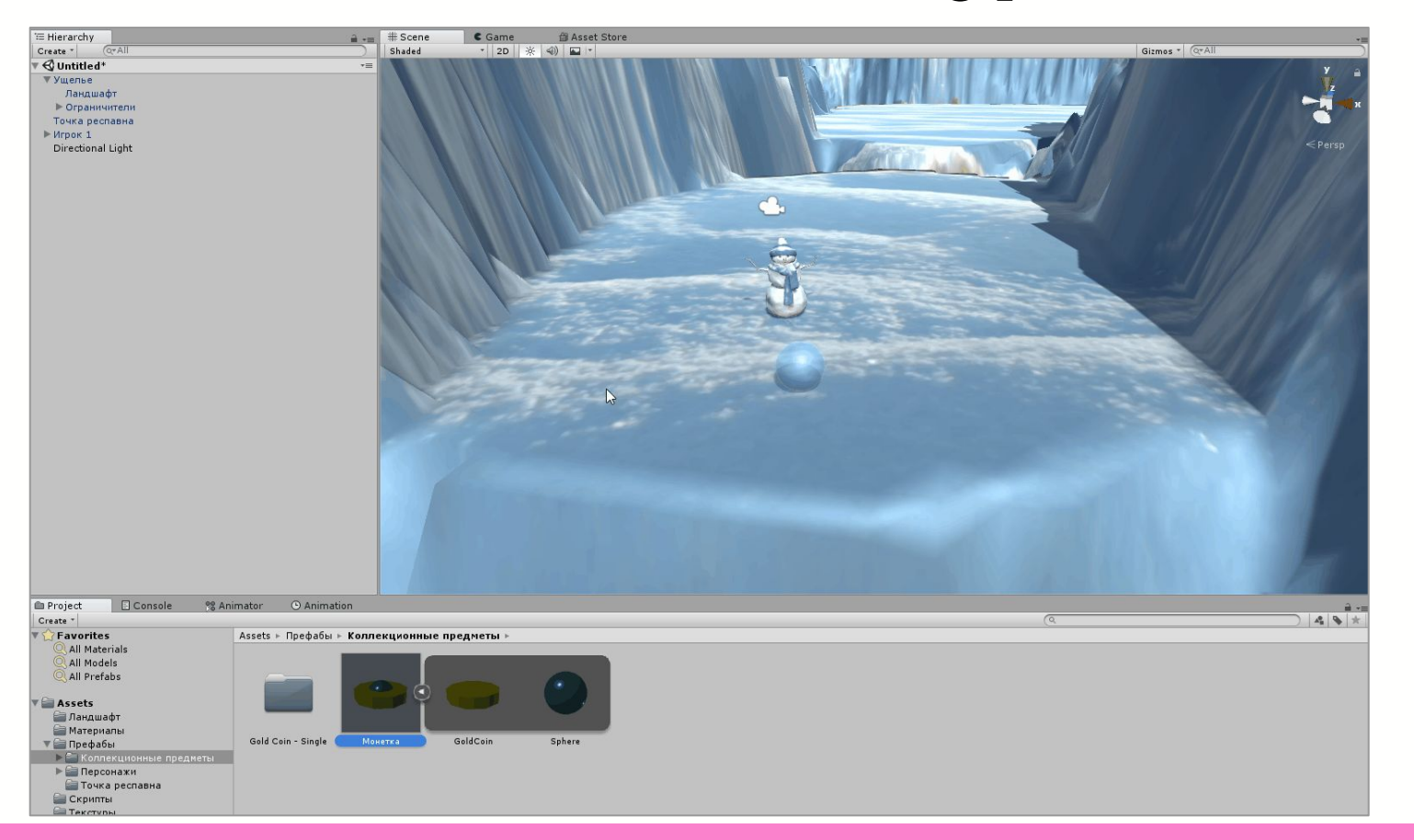

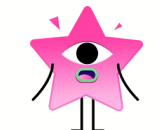

### Запустите игру

#### Ȃерсонаж собирает монеты.

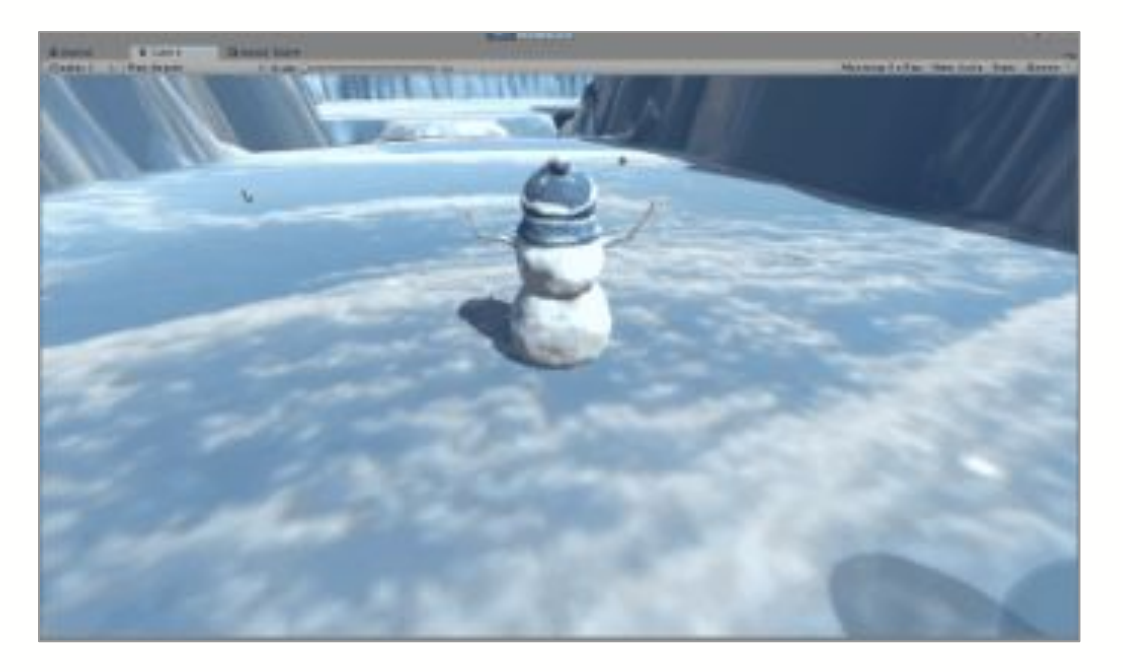

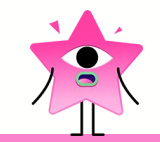

## Добавьте кубики льда

#### ȃасставьте их по уровню и проверьте игру.

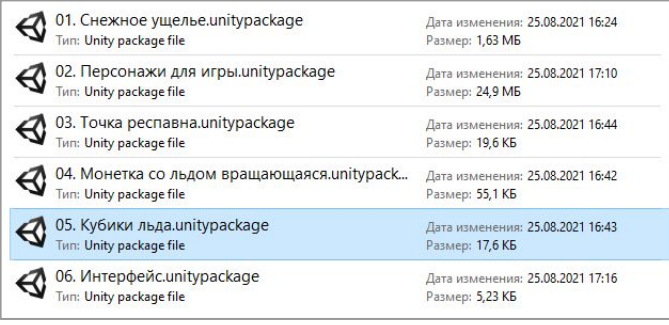

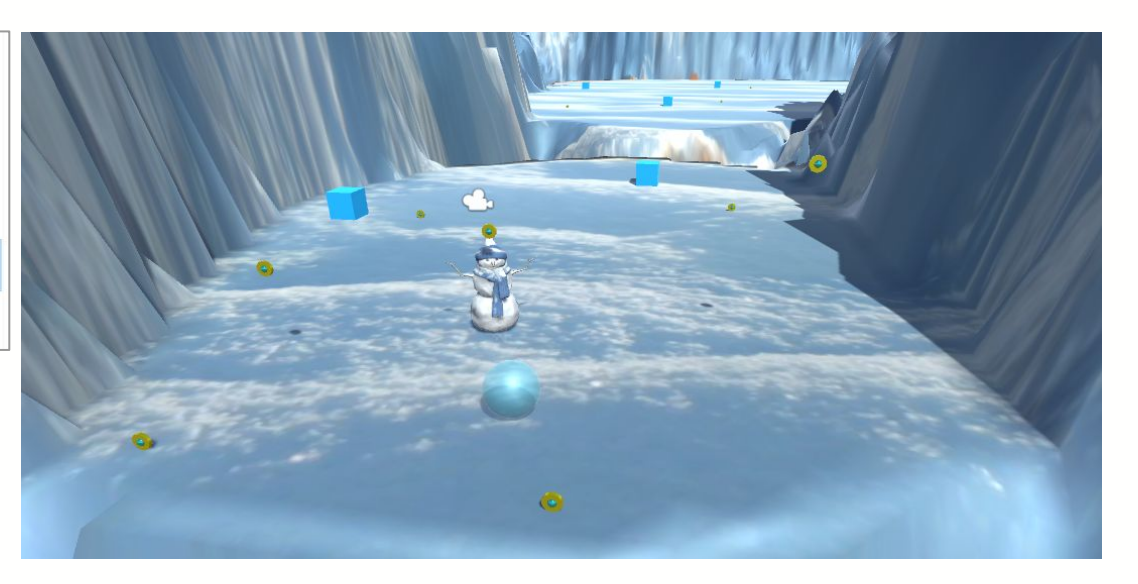

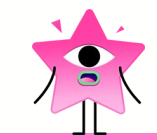

## Ȅтатус сборки заказа:

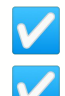

- Ȃодгрузить ландшафт уровня.
- Выбрать персонажа.
- Добавить механику респавна.
- Добавить коллекционные предметы.
- ❏ Добавить интерфейс.
- ❏ Дополнительно: разнообразить уровень.

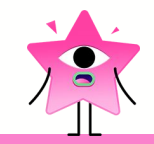

## Интерфейс игрока

Чтобы узнать информацию о собранных предметах, игроку нужен интерфейс на экране.

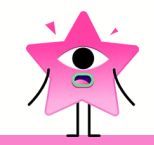

## Загрузите упаковку с интерфейсом

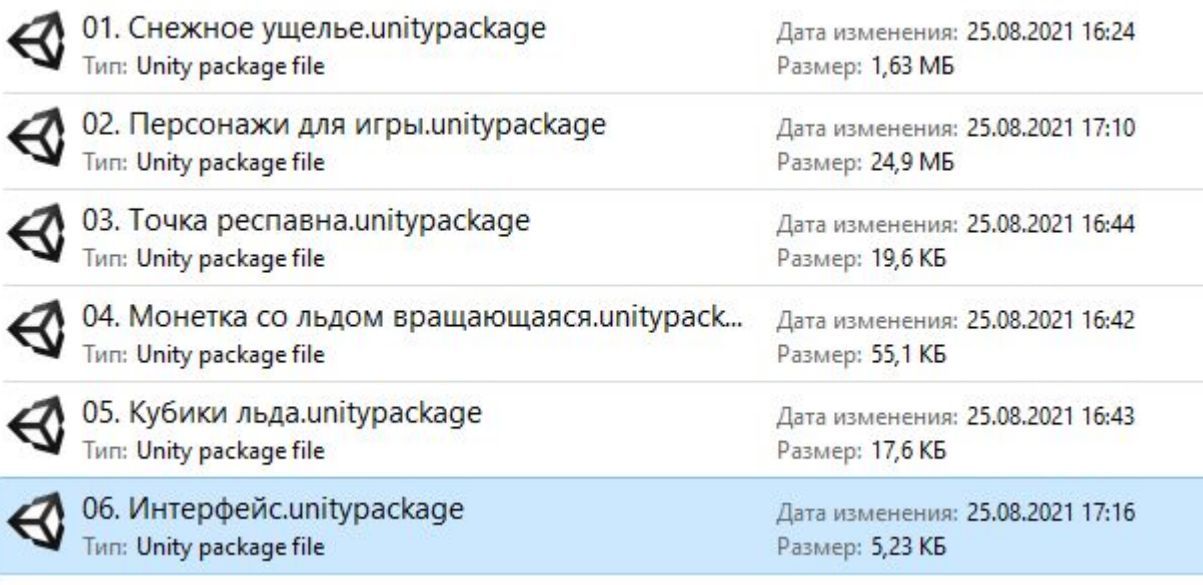

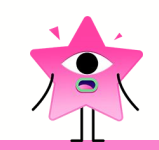

### **Перенесите объект Canvas на сцену**

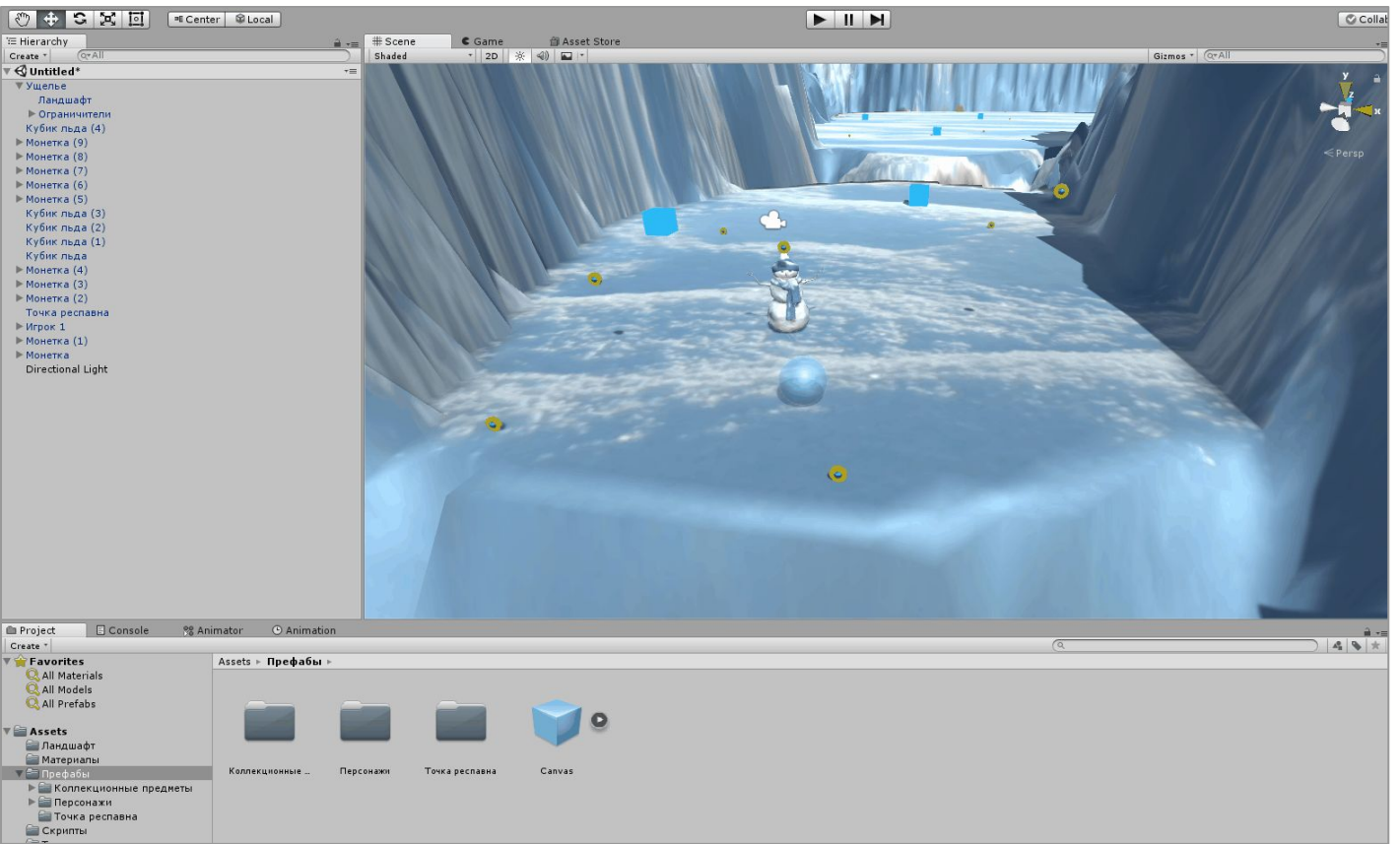

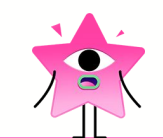

### Настроим скрипт на подсчёт монеток

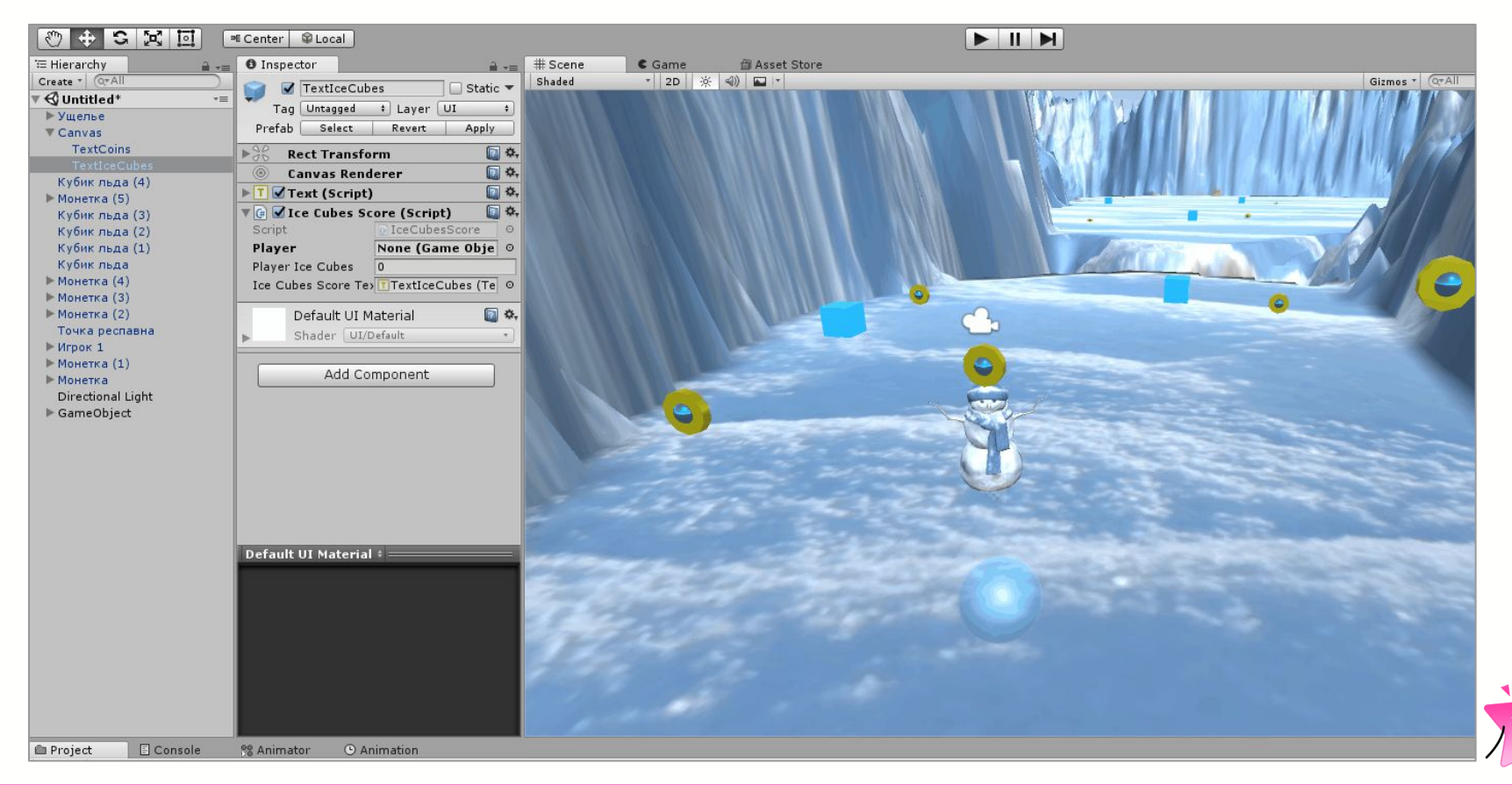

## Ȅтатус сборки заказа:

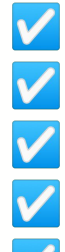

- Ȃодгрузить ландшафт уровня.
- Выбрать персонажа.
- Добавить механику респавна.
- Добавить коллекционные предметы.
- Добавить интерфейс.
- ❏ Дополнительно: разнообразить уровень.

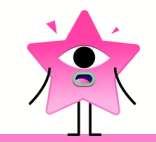

### Финишная прямая

Осталось добавить в уровень больше монет, кубиков льда — и игра готова.

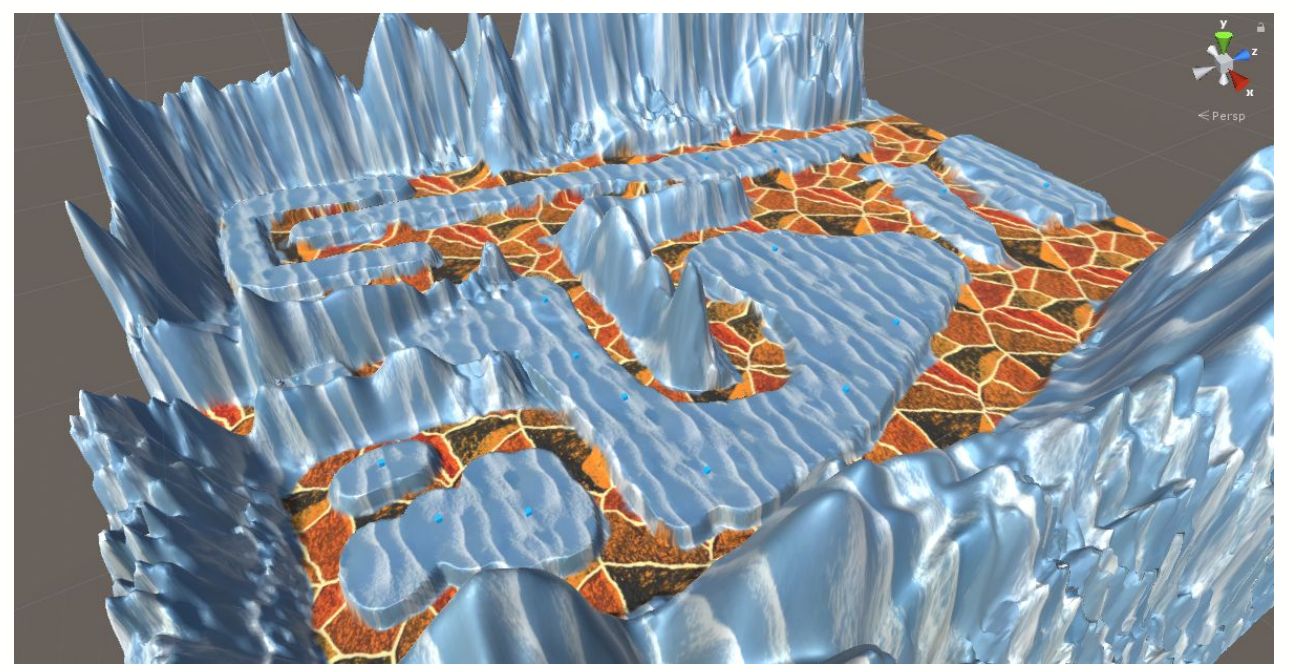

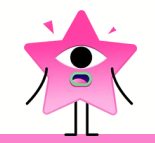

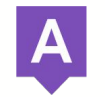

Мастер-класс

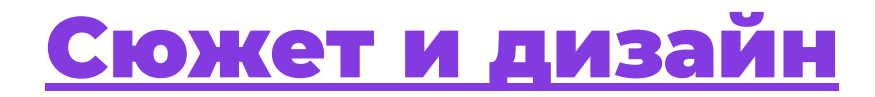

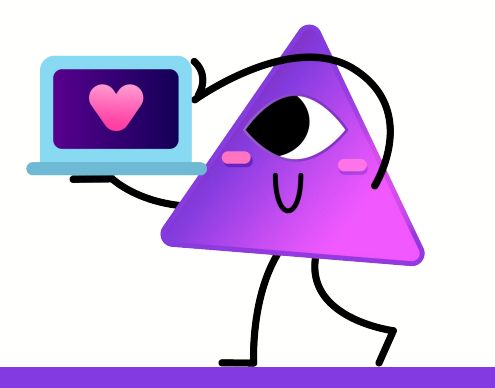

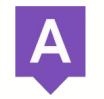

Мастер-класс

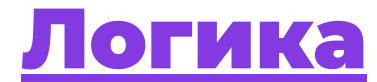

### и программирование

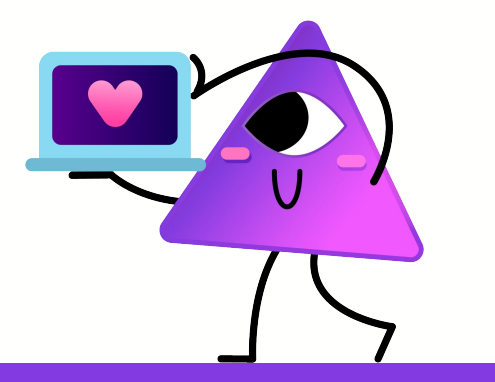

### Сохранение проекта

#### Нажмите File - Save Project

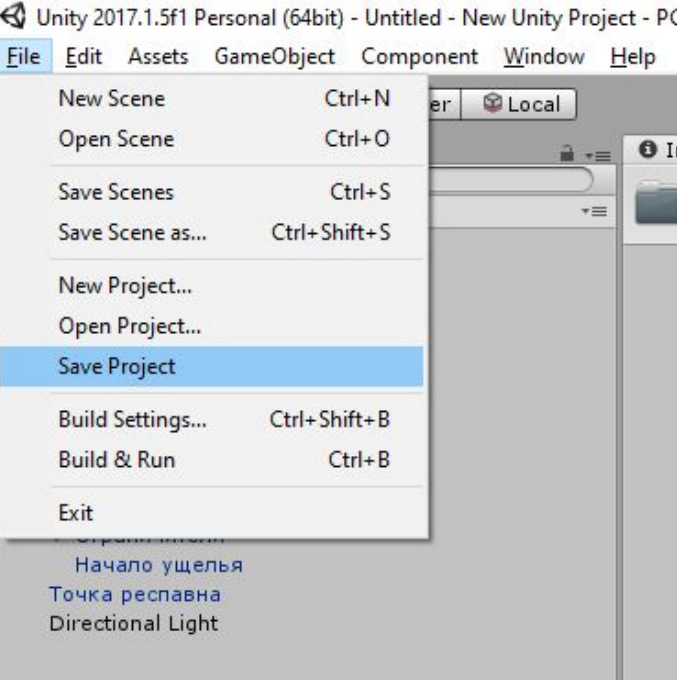

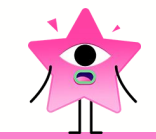

### Ȅохранение проекта

Ȁажмите правой кнопкой мыши по папке **Assets**, затем **Show in Explorer**. Откроется папка, в которой находится всё содержимое вашего проекта.

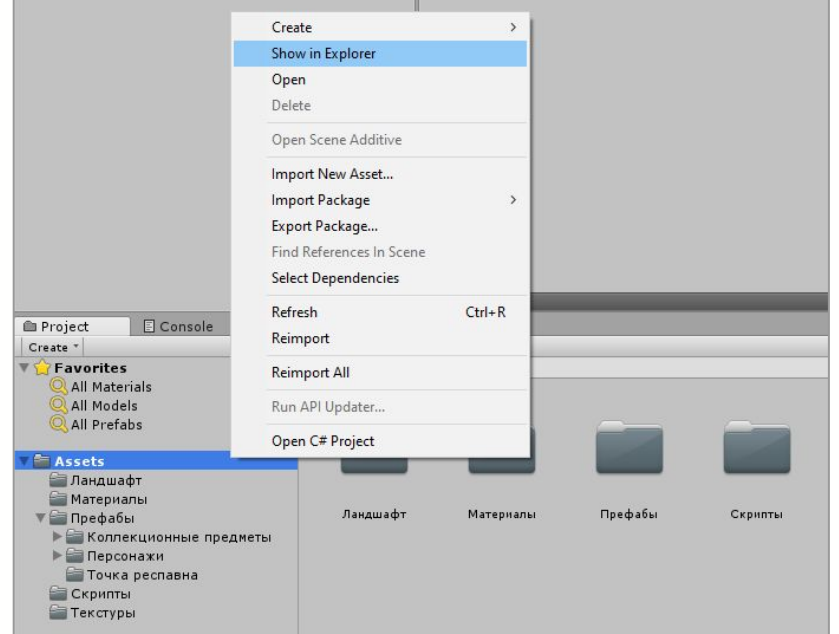

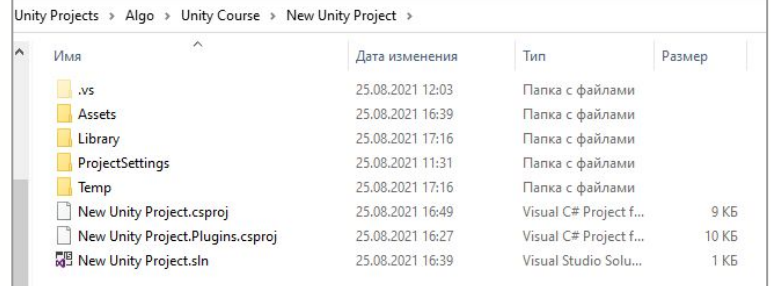

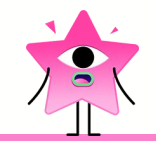

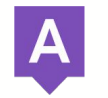

Мастер-класс

## Завершение урока

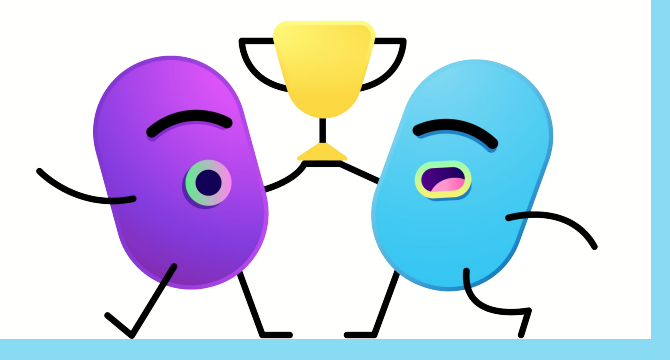

### Ȅегодня на мастер-классе мы:

- 1. Узнали про графические движки.
- 2. Ȃознакомились с разработкой игр.
- 3. Ȃрошли путь разработчика от идеи до релиза.

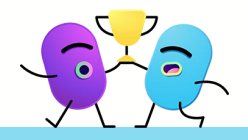

Завершение урока

# **Мы готовы ответить на все ваши вопросы!**

Международная школа математики и программирования

алгоритмика

### Что было на занятии и зачем:

**Познакомились с игровыми движками.**

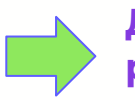

**Для знакомства с инструментами разработки игр.** 

**Нарисовали свои текстуры.**

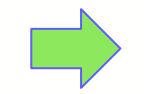

**Для тренировки навыка подбора материала под сеттинг проекта.**

**Прошли задания по сборке игры.**

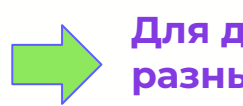

**Для демонстрации жизни проекта на разных этапах.**

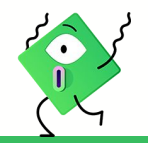

## Что будет на курсе?

- 1. Изучение графического движка Unity.
- 2. ȁбучение прототипированию и дизайну уровней.
- 3. ȁбучение программированию на языке C#.
- 4. Создание 2D и 3D-игр (суммарно 8 проектов за год).
- 5. Ȁастройка физики поведения объектов.
- 6. ȃазбор игровых стратегий и механик.
- 7. ȁбъяснение принципа экспорта проектов.

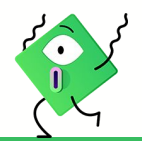
### Язык C#

- 1. Язык C# подходит для написания приложений для встраиваемых систем.
- 2. Язык C# хорош для разработки игр. Он используется Unity (лидером среди коммерческих игровых движков) для разработки игр.
- 3. Используется в разработке приложений на платформе **.Net** от компании Microsoft.
- 4. Синтаксис языка C# аналогичен семейству языков C-стиля, например, Java, C, C ++.

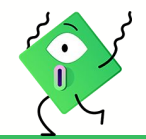

### Ȃроекты на курсе

Гоночный симулятор, авиасимулятор, 2D-игра Defender.

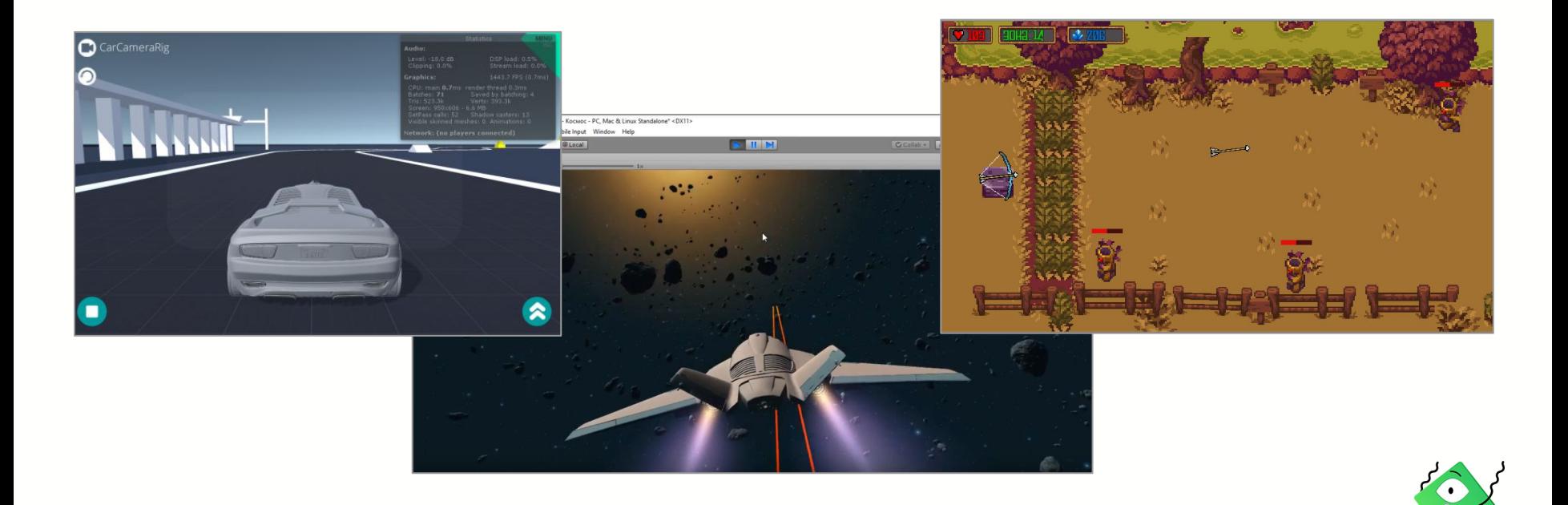

### Проекты на курсе

Игра в жанре выживания, космическая аркада, РПГ.

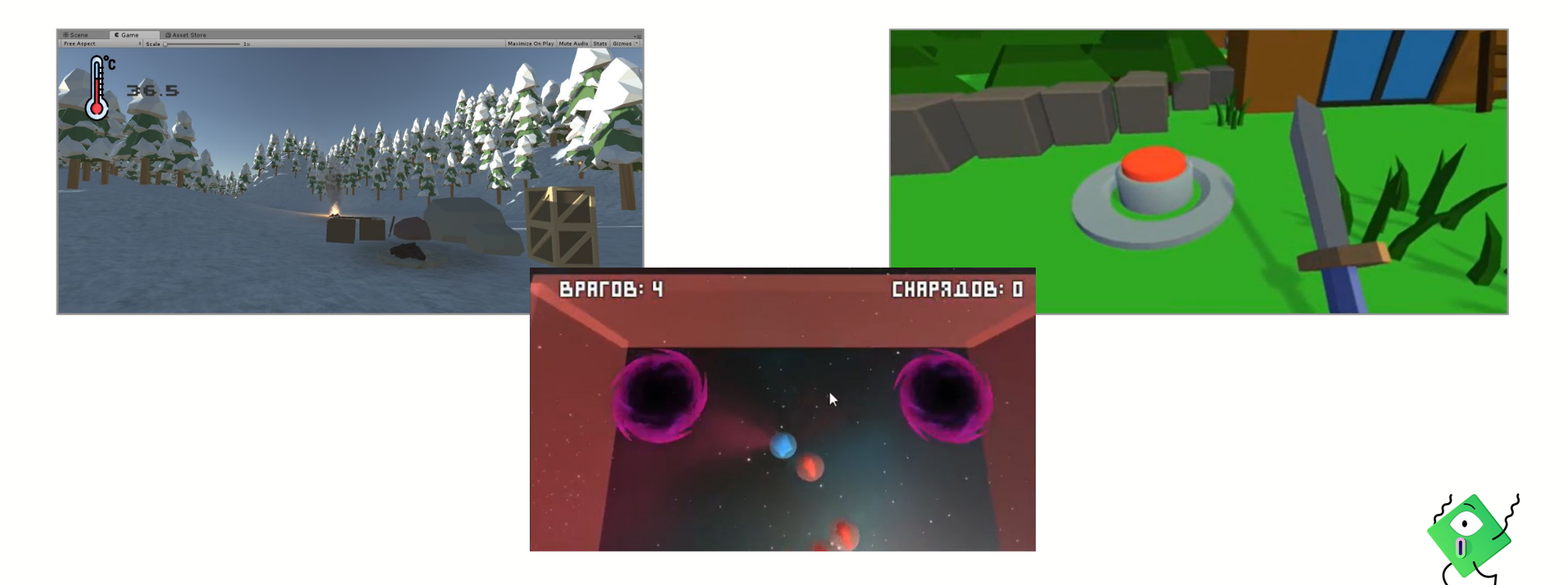

## Демонстрация готовой игры на Unity

Ȃример проекта-основы, который учащиеся соберут на курсе и смогут доработать до своего.

https://blissful-wozniak-904258.netlify.app/

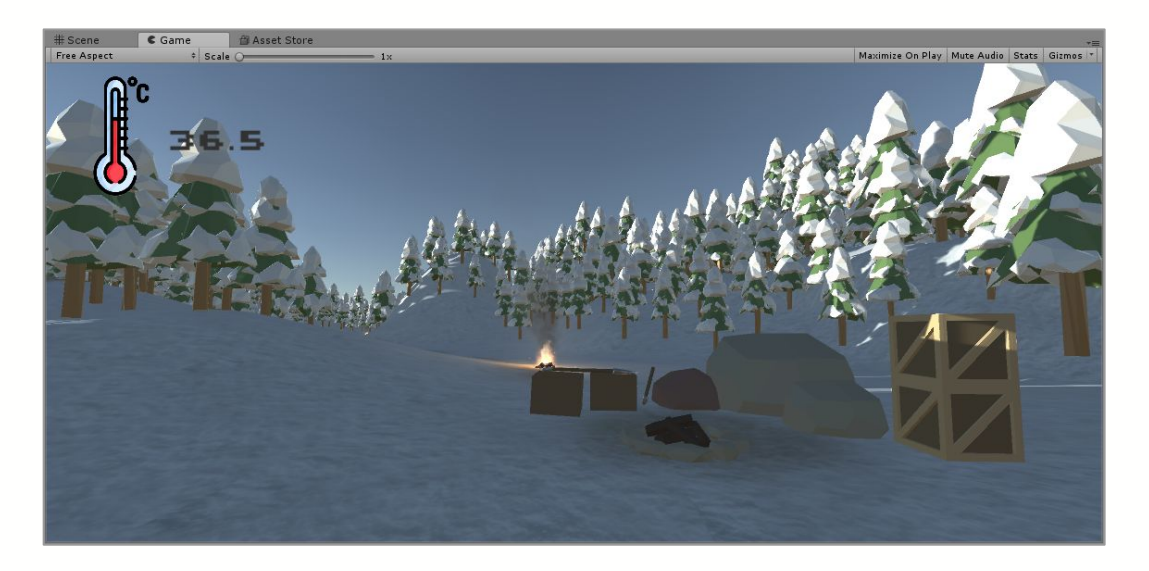

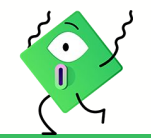

## Знания и навыки, приобретённые на нашем курсе, помогут в дальнейшем:

- в работе с популярными игровыми движками (решение задачи не зависит от инструмента);
- узнать свои сильные стороны в разработке;
- выбрать линию развития навыков: геймдизайнер, дизайнер, программист;
- устроиться на работу в студию геймдизайна или визуальных эффектов, в кинематограф, в области работы с дополненной и виртуальной реальностью.

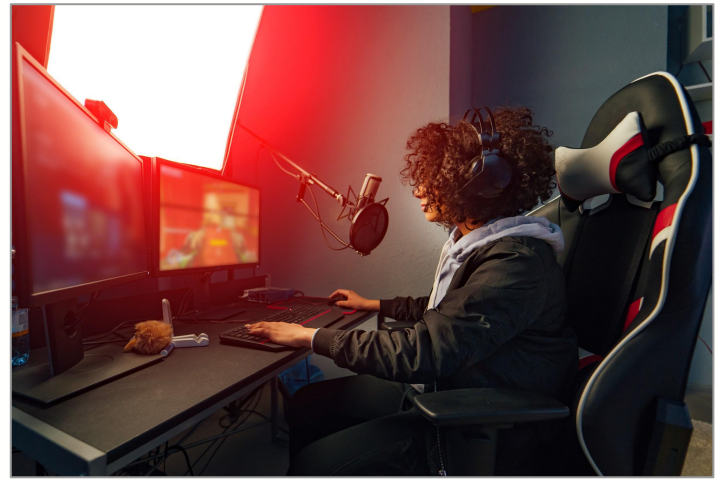

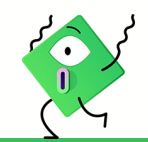

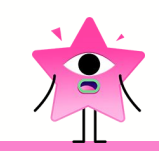

### Ȃосле разговора с заказчиком тим-лид собрал встречу.

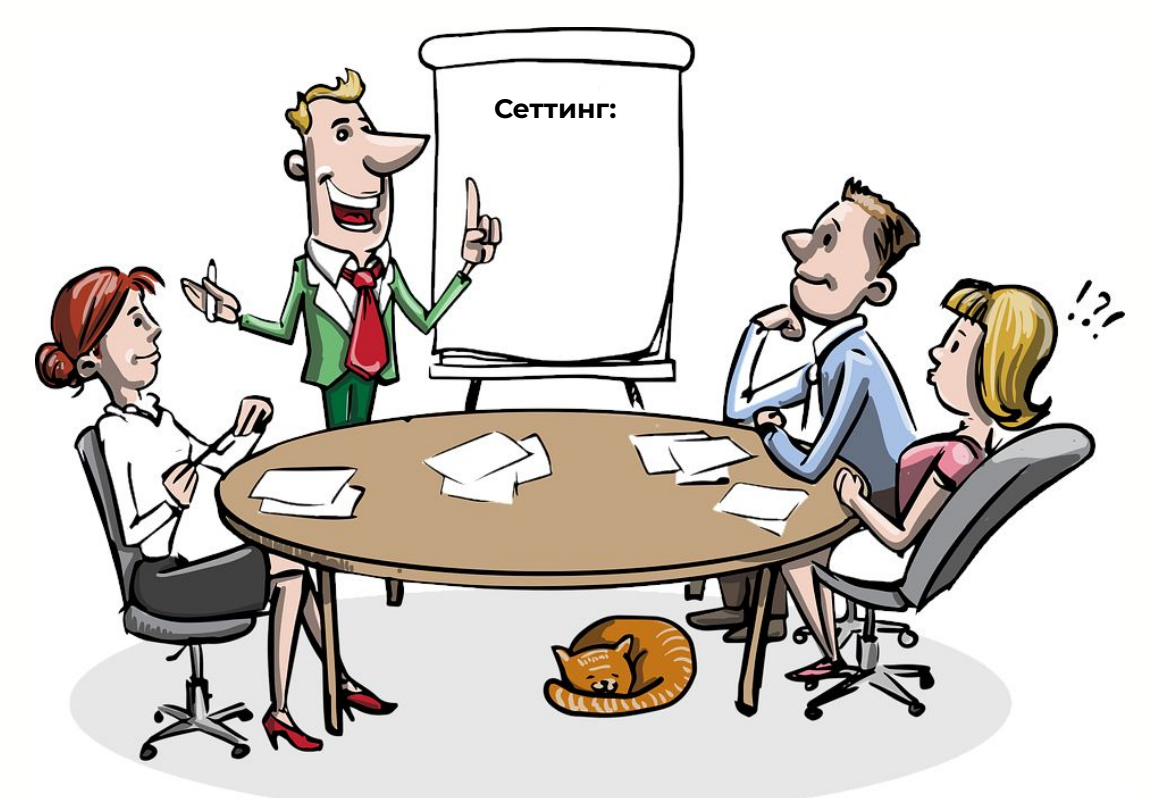

# Заказчик одобрил следующий сеттинг:

- Главный персонаж: Снеговик.
- Игра смешанного жанра: приключение + платформер.
- Дизайн сцены: ледяное ущелье, по дну течёт лавовая река, тающие ледяные и снежные платформы для передвижения.
- Задача игрока: помочь выбраться Снеговику из ущелья.

### Спасибо! Персонаж прыгает как нужно.

## Игра на стадии сборки для показа заказчику.

### Осталось заполнить лист с обновлениями.

## Демонстрация готовой игры на Unity 1

Ȅсылка на пример игры, которую можно собрать на Unity с навыками, полученными на курсе.

https://tiny.vision/demos/TinyRacing/Wasm/TinyRacing.html

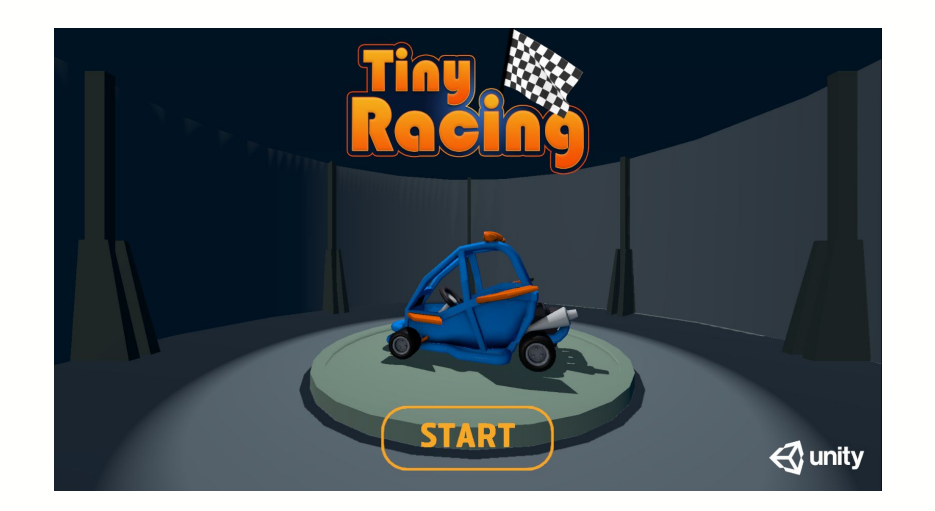

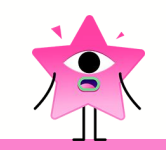

Мастер-класс